-U,423 Pageviews Manuel 3.32 Pages Visit Traffic Sources Overview sitors Overview  $0_{R,0}$ 

**Aumenta le conversioni con il Retargeting.**

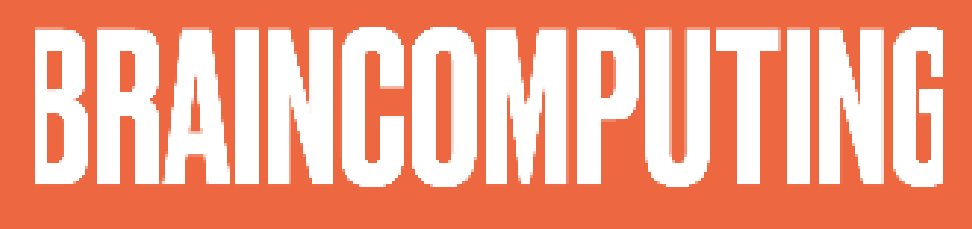

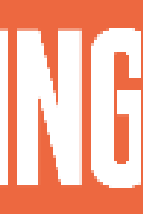

Come conoscere a fondo il tuo pubblico: Pixel di Facebook Personalizza ulteriormente il tuo pubblico: Pixel di LinkedIn Semplifica le gestione dei Tag di Marketing con Google Tag Manager Infinite chances con il Remarketing di Google Risveglia l'interesse degli utenti con il Retargeting su Facebook Aumenta il valore del tuo brand con LinkedIn Ads **7** Completa l'esperienza dell'utente con Landing Page ed Email Marketing

# **Contenuti**

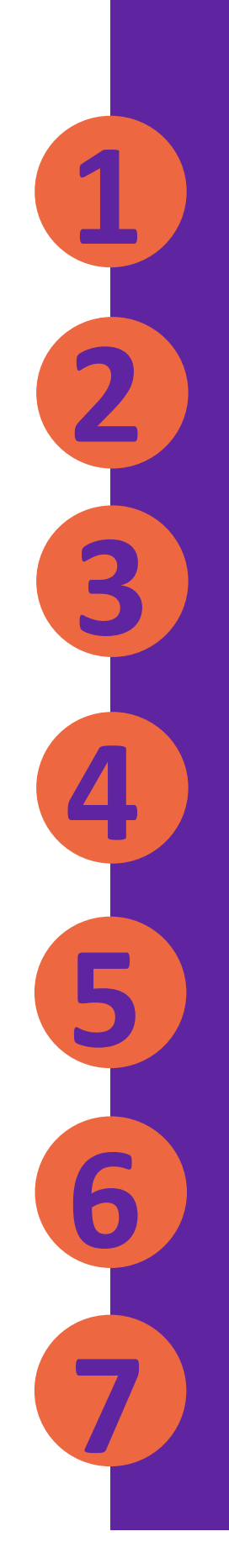

- 
- 
- 
- 
- 
- 
- 

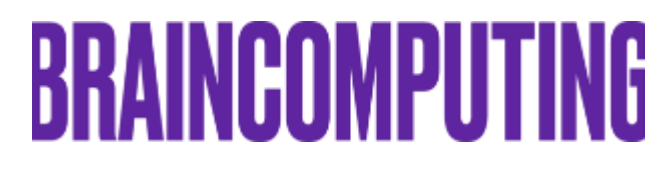

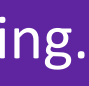

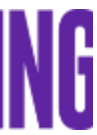

#### **Introduzione**

Le statistiche dimostrano che **solo questa piccola percentuale di utenti che visitano un sito web o e -commerce compie concretamente un'azione** come per esempio: compilare un form, contattarti direttamente o acquistare i tuoi prodotti/servizi.

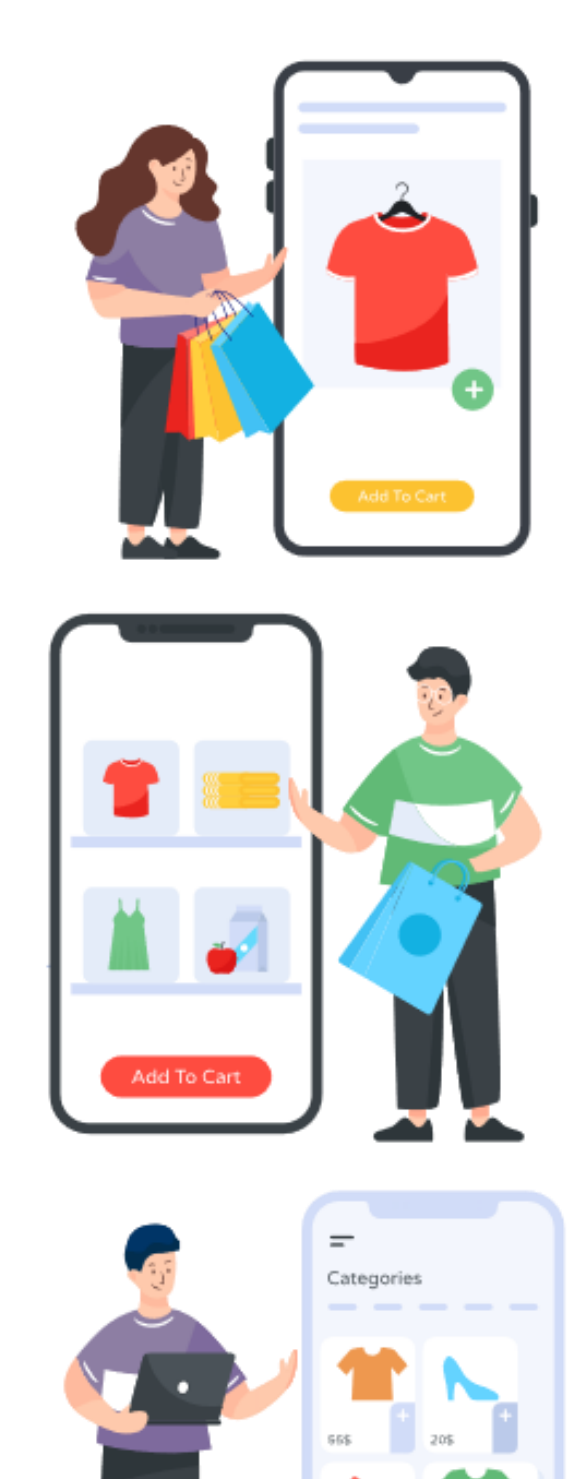

**Solo il 2% degli utenti che visitano un sito web o e -commerce compiono un'azione?**

Aumenta le conversioni con il Retargeting .

# **SAPEVI CHE…**

#### **Hai capito bene solo 2 utenti su 100! Gli altri 98 se ne vanno e forse non torneranno più…**

**BRAINCOMPUTING** 

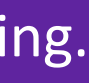

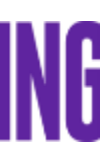

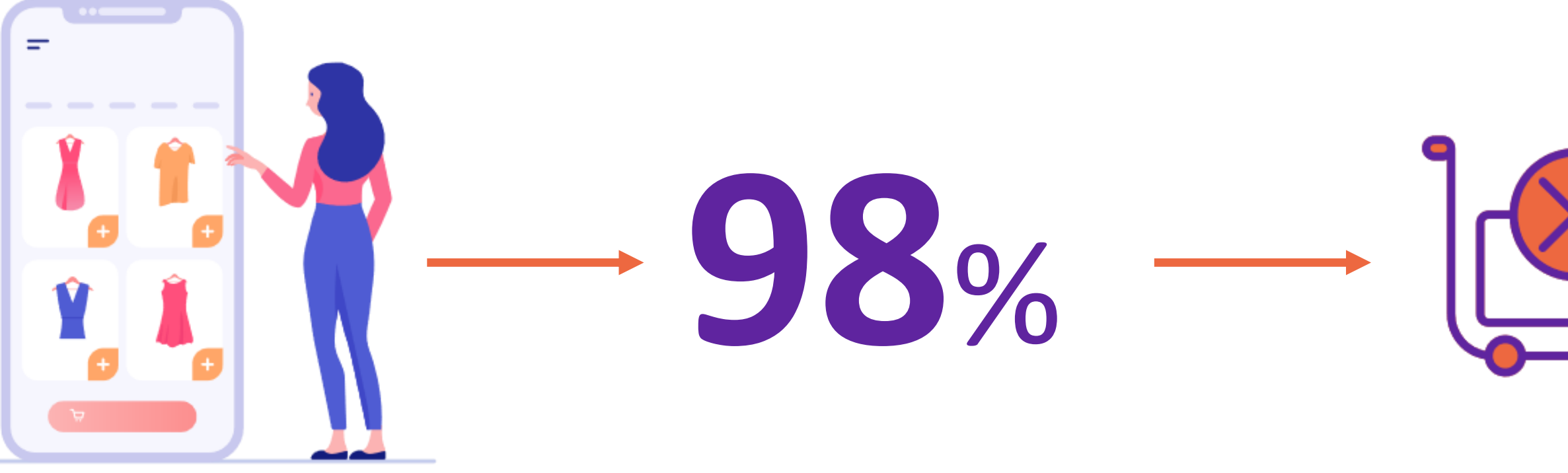

Per recuperare i 98 utenti che scappano dal tuo sito senza acquistare ci vuole l'intervento del **RETARGETING.**

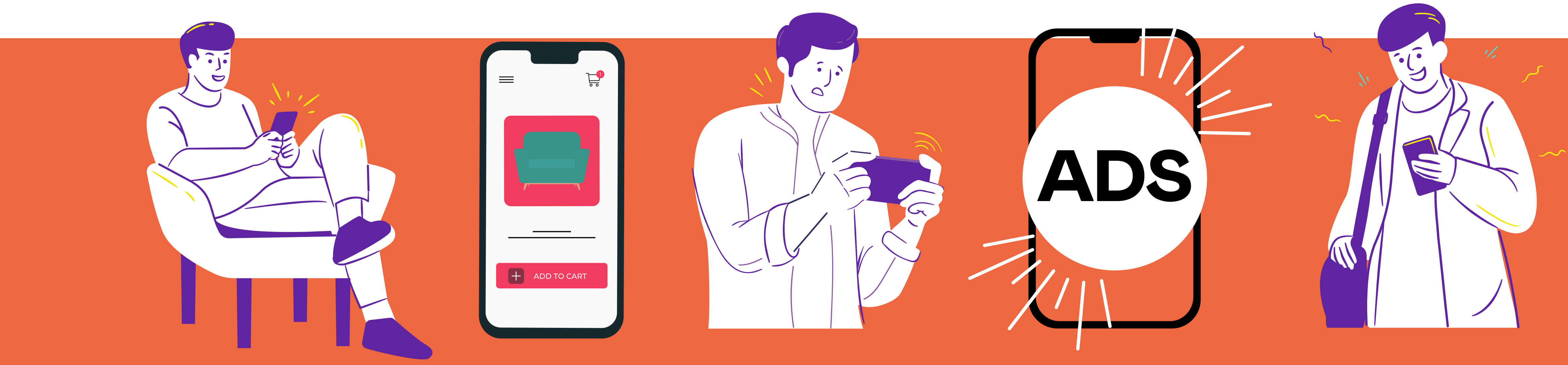

# **Esiste una SOLUZIONE.**

…ma poi esce senza concludere nulla…

…da un'occhiata e magari mette anche nel carrello qualcosa…

L' utente che visita il tuo sito…

…dopo di ché vedrà la tua AD in giro per il web…

…e tornerà sul tuo sito!

# **BRAINCOMPUTING**

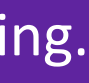

#### **Definizione:**

 $\mathbb{R}^2$ **Il retargeting è una strategia mirata a far ricordare agli utenti il loro interesse iniziale verso pagine web precedentemente visitate.**

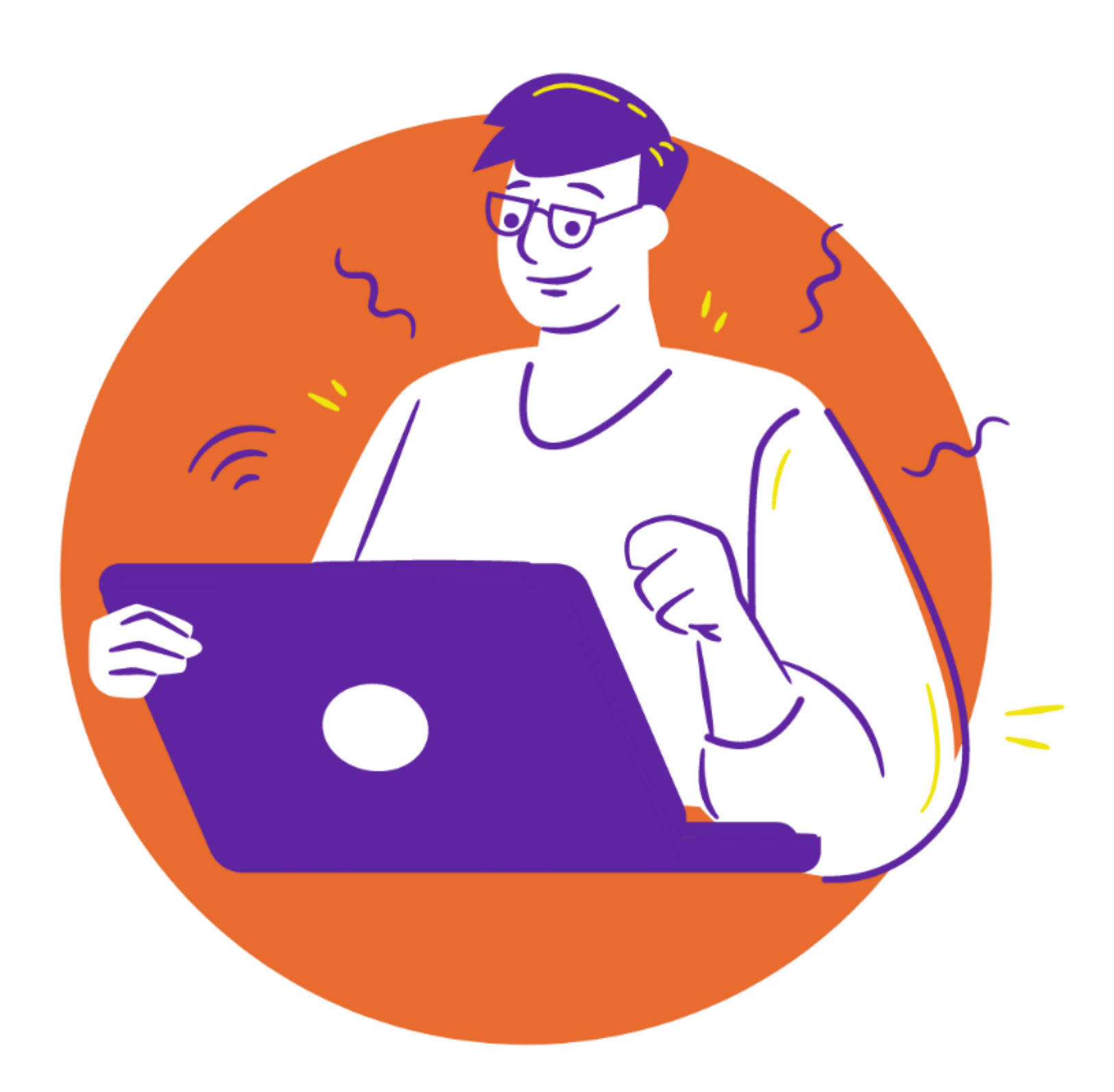

L'attività di **retargeting intercetta un utente "freddo" che ha visitato il tuo sito per la prima volta e lo "riscalda",** agendo su fattori quali: **aumento del ricordo e della fiducia.**

Questo concetto introduce anche al **"funnel di vendita",** ovvero un processo con il quale si guidano i clienti attraverso una **successione di fasi che aumentano l'interesse ed il desiderio di un prodotto/servizio.** 

Il concetto di retargeting e funnel sono strettamente collegati fra loro. **L'obiettivo del retargeting è quello di portare l'utente quanto più vicino a compiere un'azione importante per esempio: iscrizione al form o l'acquisto.**

# **BRAINCOMPUTING**

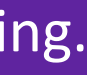

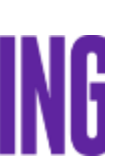

#### **Cos'è quindi il Retargeting?**

Aumenta le conversioni con il Retargeting.

#### **Statico Dinamico**

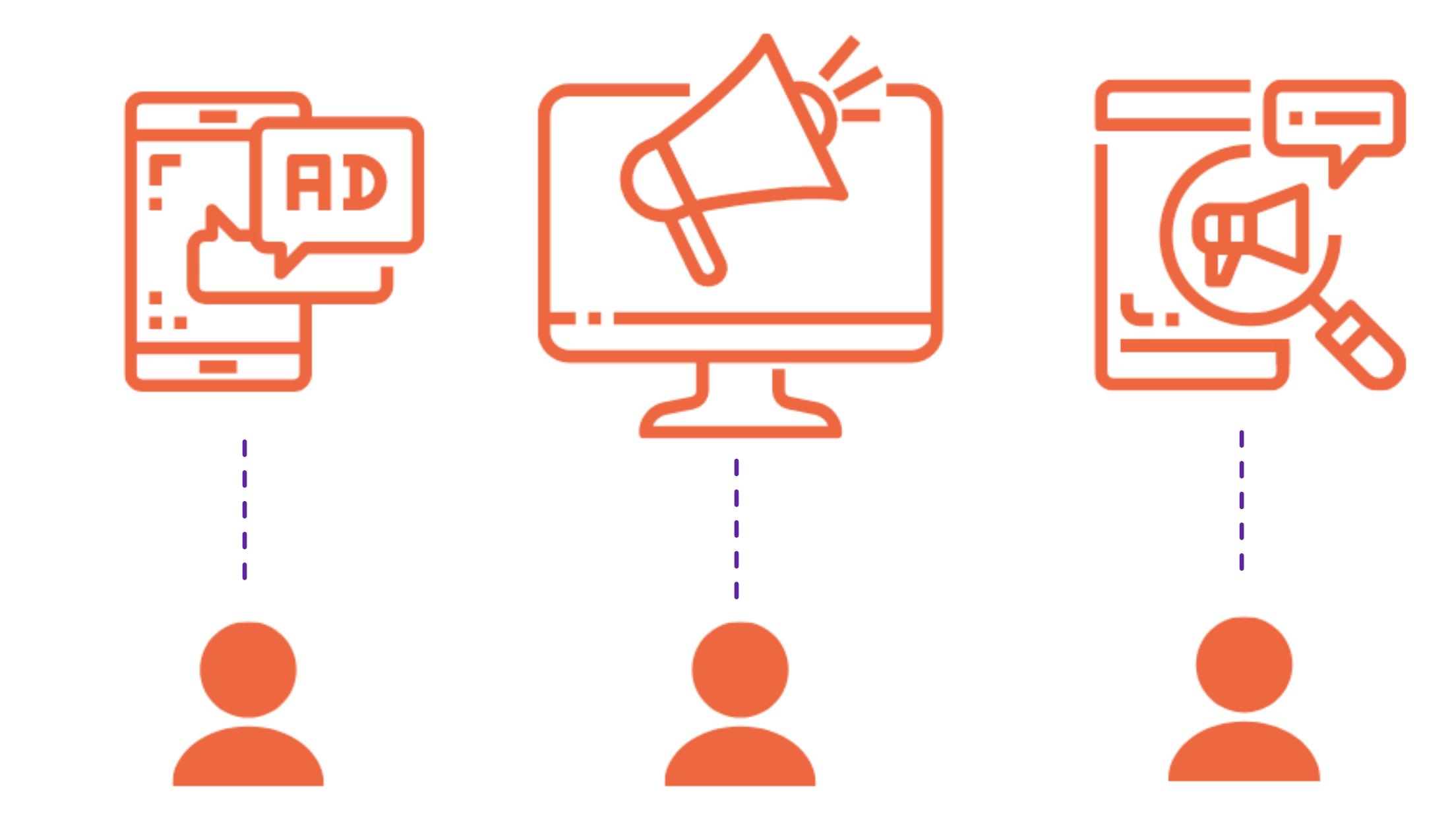

Un piccolo gruppo di **annunci fissi**, creati e presentati a gruppi di persone a seconda delle pagine che hanno visitato sul sito.

#### **Annunci personalizzati** che vengono generati dinamicamente per ogni singolo utente in base al suo comportamento di acquisto.

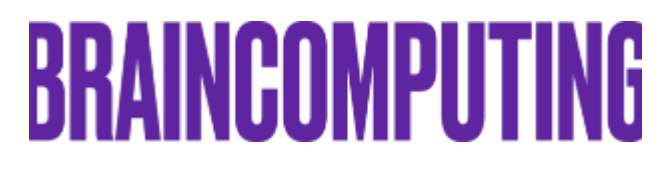

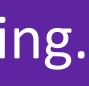

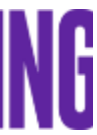

## **Il Retargeting può essere:**

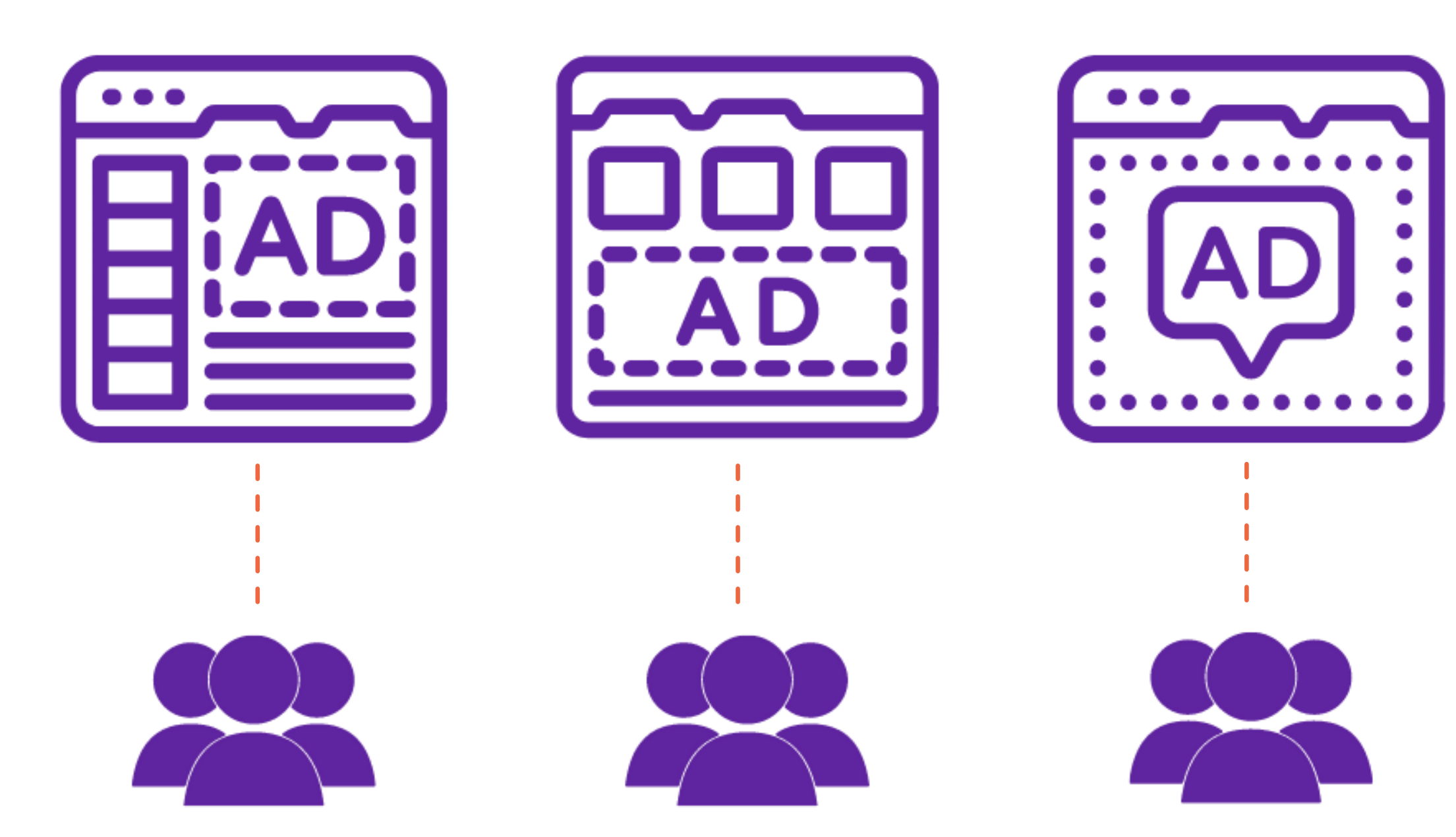

# **Differenze tra retargeting e remarketing**

**Remarketing**: è un ottimo modo per richiamare l'attenzione di un pubblico che ha già familiarità e interesse per nostro marchio. Siamo in possesso di alcune informazioni di contatto, perché ha già acquistato sul nostro e-commerce, si è già registrato o iscritto alla nostra newsletter. *(Esempio: Proponiamo tramite email un'offerta personalizzata a un cliente che ha già effettuato un acquisto sul nostro ecommerce).*

**Retargeting**: non possediamo i contatti della persona, ci basiamo sulla profilazione in base alle azioni svolte sul nostro sito, visite pagine o prodotti specifici, click su determinate aree, download eseguiti e così via.

*(Esempio: Un utente esegue una procedura di acquisto sul nostro e-commerce ma alla fine abbandona il carrello. Nei giorni successivi mentre l'utente visiterà altri siti web, riproporremo un promemoria sotto forma di annuncio per ritornare a farci visita ed acquistare il prodotto).*

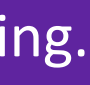

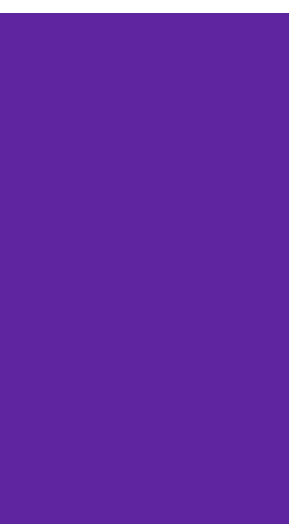

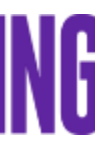

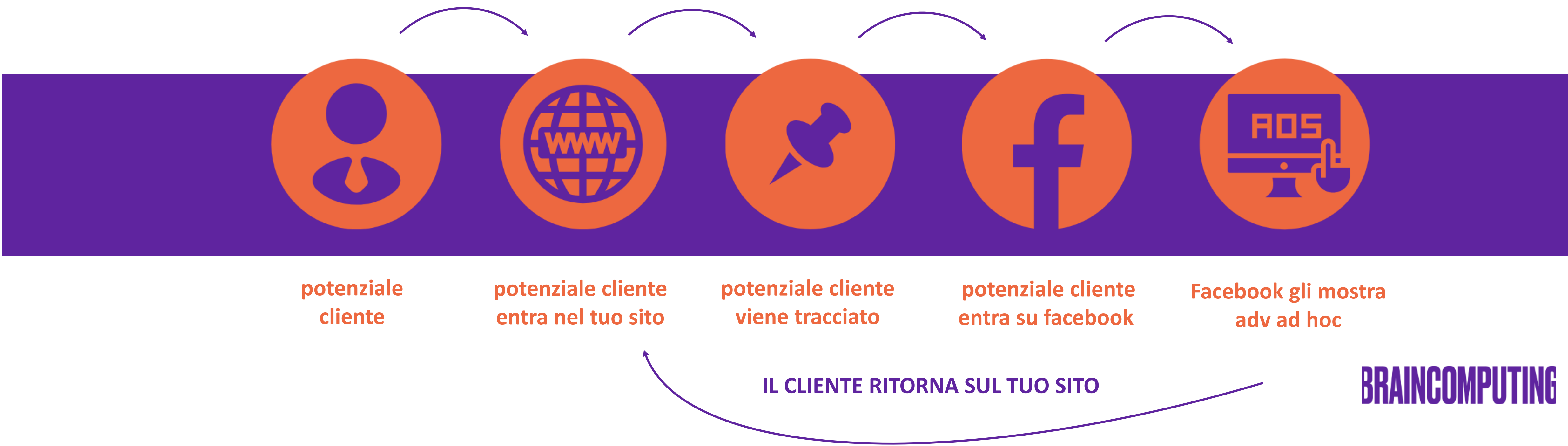

# **Perché usare il Retargeting?**

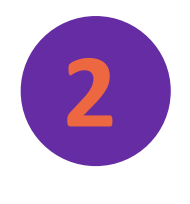

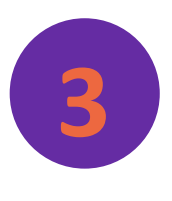

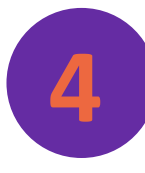

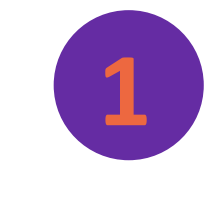

Per rafforzare la notorietà del tuo marchio.

Per aumentare il tasso di conversione.

Per aumentare le vendite.

Per generare un alto ritorno sull'investimento.

# **Quali sono gli strumenti per colpire il target giusto?**

**2**

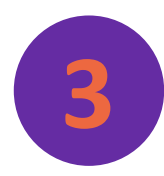

#### **1 Campagne Google Ads**

- Annunci di Ricerca
- Campagne Shopping (indicato per i siti e-commerce)
- Campagne Display (banner posizionati su siti di terzi)
- Campagne Video

**Campagne su Facebook Ads e Instagram**

**Campagne di Email Marketing con automazione**

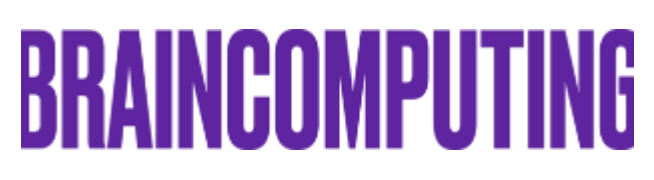

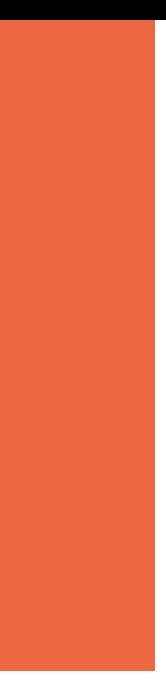

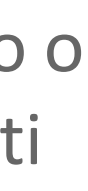

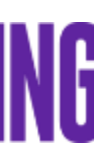

La strategia comune del retargeting e del remarketing è quella di coinvolgere gli utenti che hanno dimostrato interesse verso un prodotto o servizio (ma che non hanno finalizzato la conversione), raccogliendo dati sul loro comportamento.

#### **I principali strumenti utilizzati e che anche noi utilizziamo per i nostri clienti sono:**

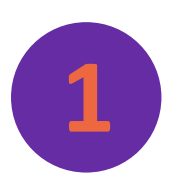

Quando ci si avventura nel mondo della pubblicità sui social, si cade spesso nell'errore di pensare che pubblicare un post e metterlo poi in evidenza possa soddisfare il nostro desiderio di visibilità e acquisizione utenti.

In realtà ad oggi esistono degli **strumenti** a nostro supporto che ci permettono la creazione di campagne pubblicitarie, il cui flusso è strutturato in modo tale che possiamo velocemente **conoscere le attitudini del pubblico, capire come questo interagisce con le nostre inserzioni e come si comporta una volta arrivato sul nostro sito web**.

1.1 Introduzione

# **1**

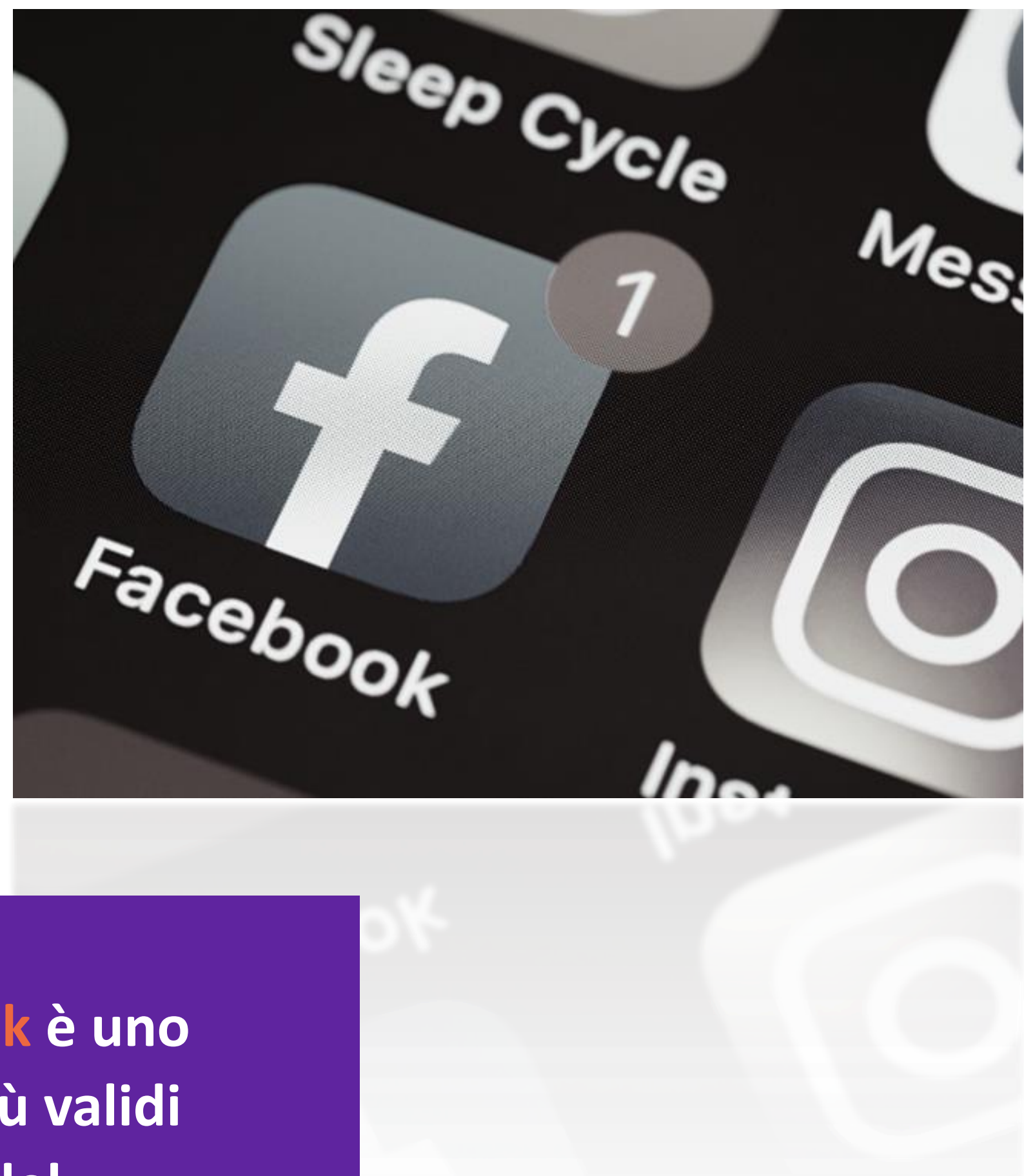

**Il Pixel di Facebook è uno degli strumenti più validi nella definizione del nostro pubblico.** 

**BRAINCOMPUTING** 

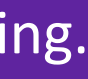

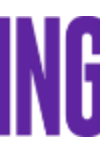

### **Come conoscere a fondo il tuo pubblico: Pixel di Facebook**

Si tratta sostanzialmente di uno *script* che deve essere installato all'interno del nostro sito. Una volta installato, **il pixel traccia il comportamento degli utenti che visualizzano una campagna, cliccano sul link al suo interno, entrano nel sito web e navigano in esso**.

La sua precisione è tale che, dopo aver configurato le priorità che vogliamo assegnargli, **riusciamo a sapere quante conversioni sono state effettuate sul nostro sito e i dati demografici degli utenti coinvolti**.

#### Aumenta le conversioni con il Retargeting.

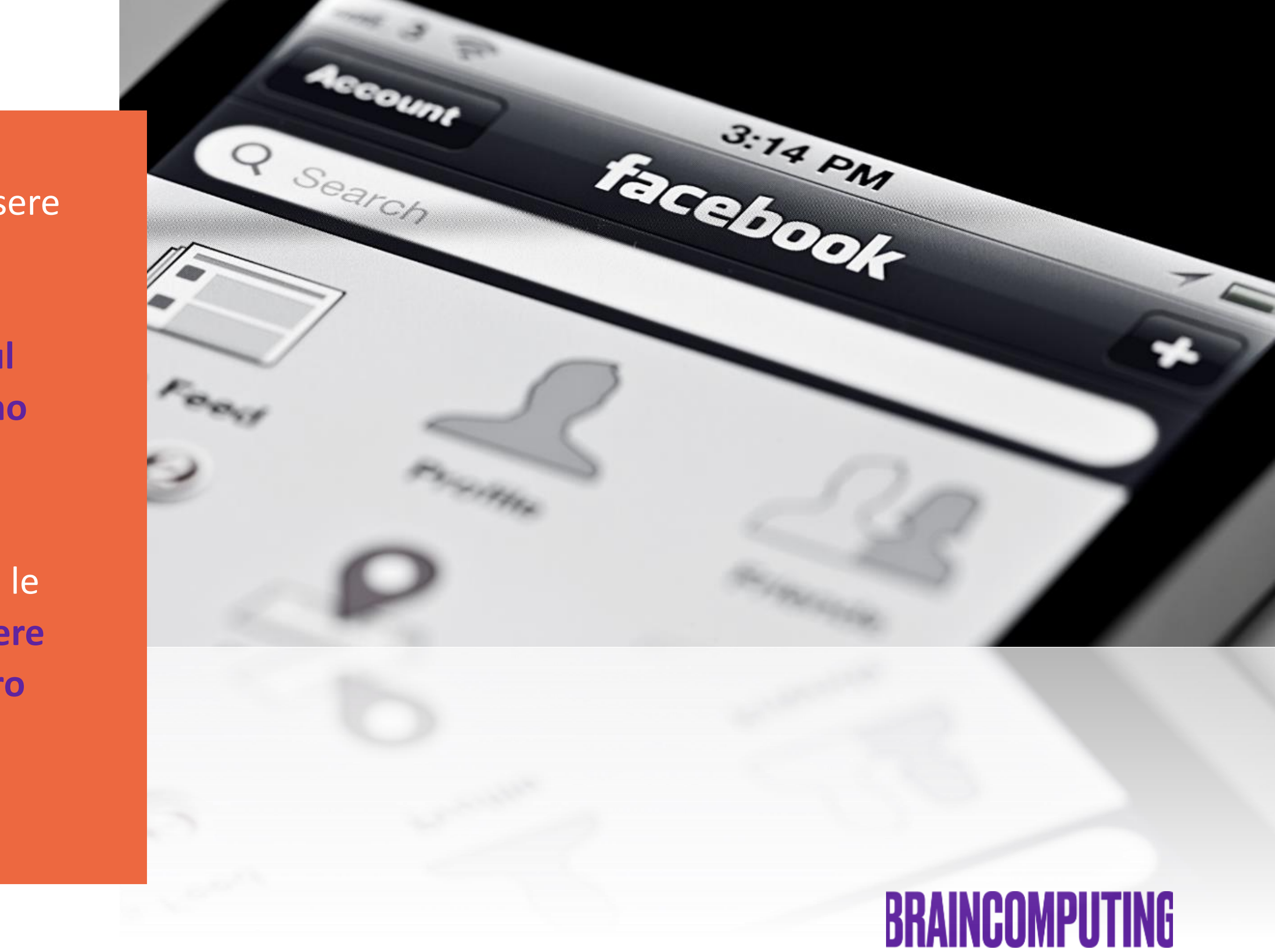

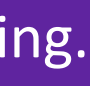

# **1**

1.2 Cos'è?

#### **Come conoscere a fondo il tuo pubblico: Pixel di Facebook**

Le funzioni che svolge il Pixel di Facebook sono rivolte a:

1.3 Quali sono le sue funzioni?

**Incrementare le vendite** ottimizzando al massimo le Facebook Ads incrementando il tasso di conversione e il ROI: questo perché si rivolge direttamente alle persone che effettivamente potrebbero convertire verso l'acquisto del tuo prodotto o servizio offerto.

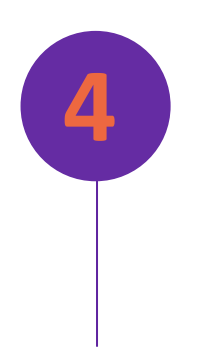

**Mostrare l'annuncio alle persone giuste** creando un pubblico mirato e personalizzato attraverso i dati raccolti: ciò risulta molto importante per trovare nuovi clienti che hanno cercato o visitato una specifica pagina.

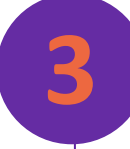

**Retargeting di Facebook**: consente di fare visualizzare l'annuncio personalizzato agli utenti che hanno già visitato il tuo sito senza convertire.

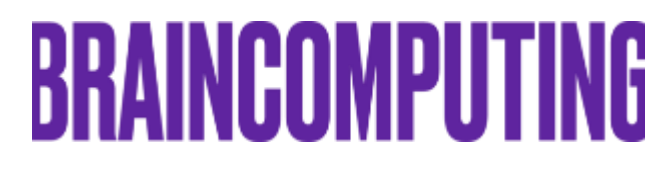

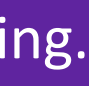

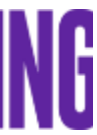

**Monitorare e misura i risultati degli annunci**: è **3 4** possibile misurare quello che succede dopo che le persone hanno visualizzato l'inserzione.

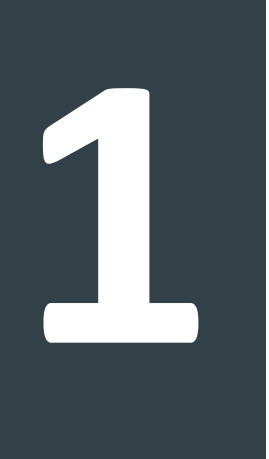

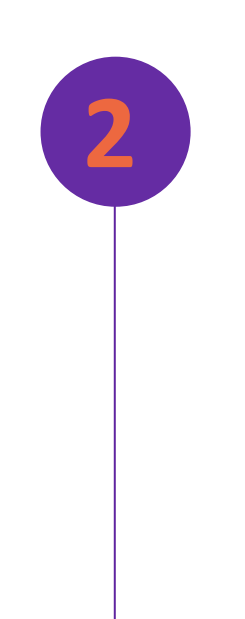

**1**

### **Come conoscere a fondo il tuo pubblico: Pixel di Facebook**

Dopo che la configurazione è stata effettuata, il pixel di Facebook tiene traccia delle azioni eseguite dalle persone sul tuo sito web. Per monitorare gli eventi raccolti bisogna accedere alla sezione dedicata *Gestione Eventi* all'interno della piattaforma Business di Facebook.

Potrai anche **monitorare il canale che i tuoi utenti preferiscono di più:** è possibile infatti capire se le persone preferiscono vedere le inserzioni sul desktop per poi passare al mobile o viceversa. **Questo permette di capire meglio il processo d'acquisto dei clienti migliorando la tua strategia di marketing.** 

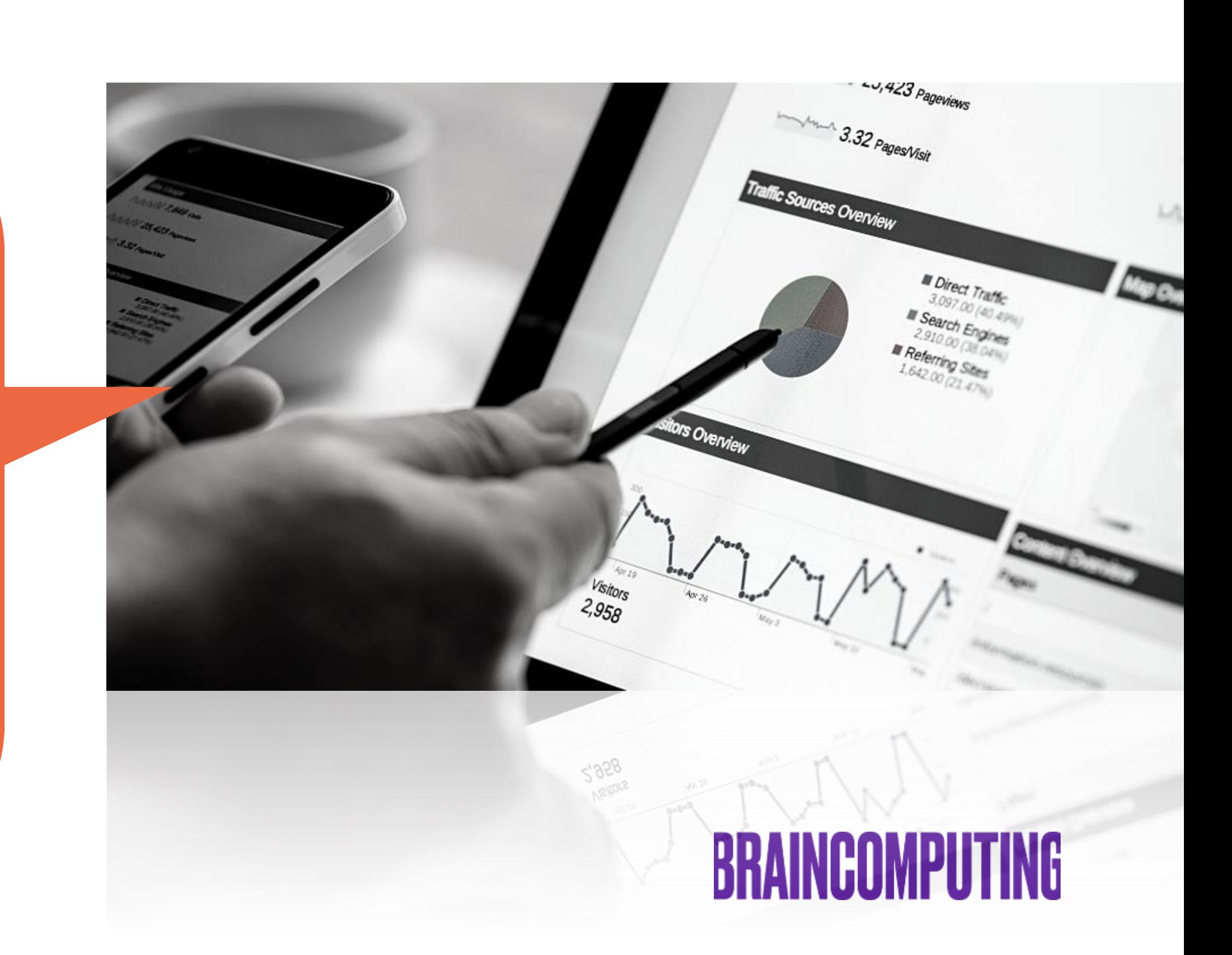

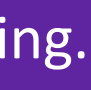

### **Come conoscere a fondo il tuo pubblico: Pixel di Facebook**

1.4 Monitoraggio

#### **Pixel di LinkedIn**

Quando si tratta di approfondire e individuare i segmenti di mercato a target, strumenti come **LinkedIn Pixel** sono perciò fondamentali. Il suo scopo è di segmentare il nostro traffico e mostrarci quanti **click-through e referral** provengono da LinkedIn e quanti provengono dal Web in generale.

#### **BRAINCOMPUTING**

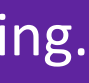

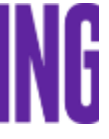

#### **I dati guidano il successo del marketing.**

Se riusciamo a comprendere da dove provengono i visitatori del nostro sito e cosa stanno cercando, possiamo facilmente scoprire dove le campagne stanno generando interesse e dove non rispondono alle aspettative.

2.1 Introduzione

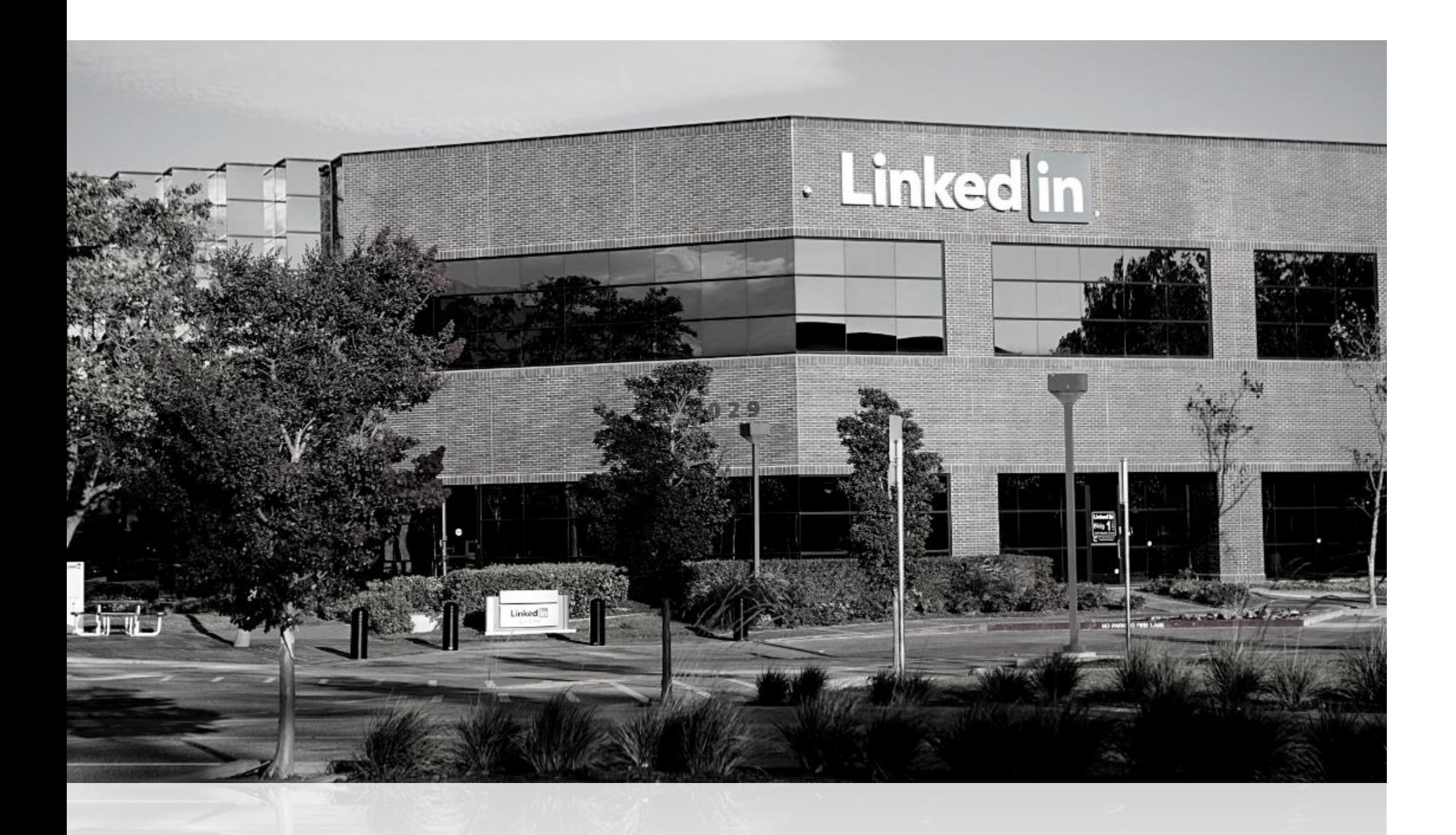

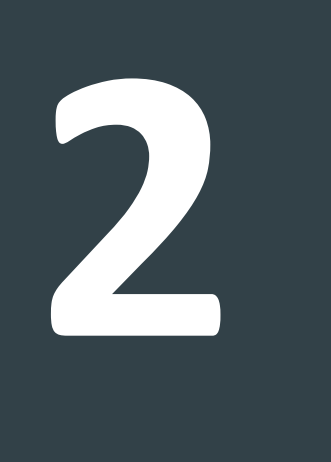

### **Personalizza ulteriormente il tuo pubblico: Pixel di LinkedIn**

Sostanzialmente si tratta di un Tag di Marketing da inserire nella pagina del tuo sito web le cui funzioni sono:

# 242

#### **Personalizzare il pubblico**

Permette di creare un pubblico personalizzato e maggiormente interessato al prodotto o servizio che la tua azienda offre.

#### **Remarketing**

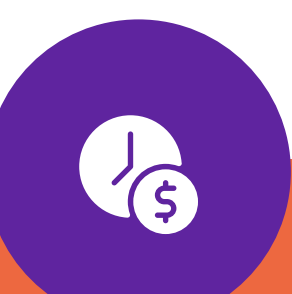

Consente la realizzazione di campagne di remarketing per gli utenti che hanno già visitato il tuo sito senza effettuare una conversione.

15

#### **Tracciare le conversioni**

Permette di tenere traccia delle conversioni effettive e monitorare l'andamento del ROI, ovvero il ritorno sull'investimento.

### **BRAINCOMPUTING**

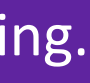

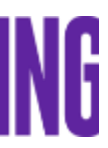

2.2 A cosa serve?

#### **Personalizza ulteriormente il tuo pubblico: Pixel di LinkedIn**

Una volta che il pixel di Linkedin è stato installato sul tuo sito web, puoi monitorare e misurare l'attività generata dalle tue inserzioni nella piattaforma.

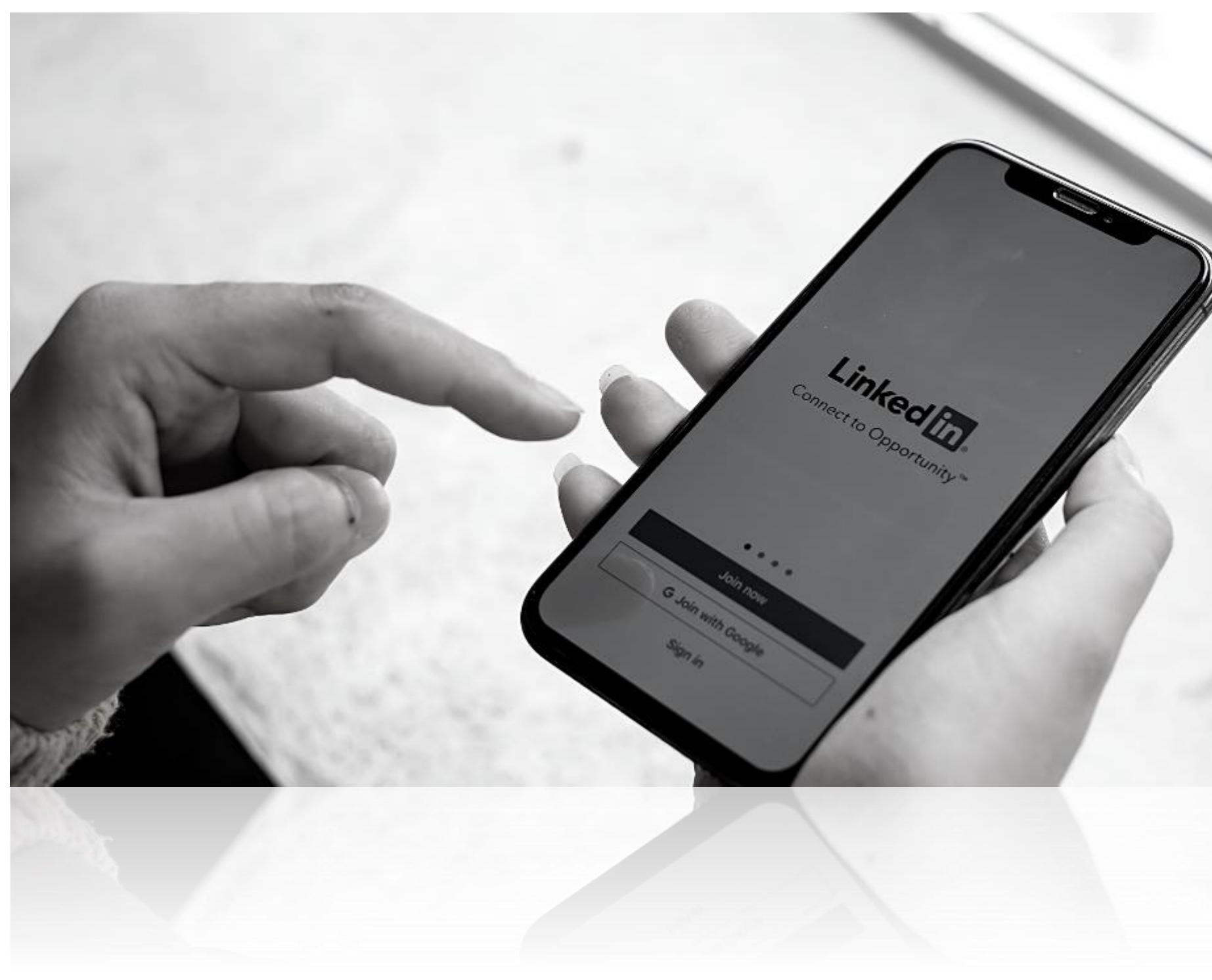

**Andando direttamente su LinkedIn, sarà possibile visualizzare quello che accade nel tuo sito web, studiando il comportamento dei visitatori ed applicare una sempre più efficace strategia pubblicitaria.**

# **BRAINCOMPUTING**

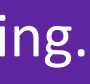

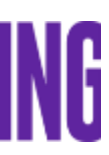

### **Personalizza ulteriormente il tuo pubblico: Pixel di LinkedIn**

2.3 Monitoraggio

Il **Google Tag Manager** o **GTM** è un **sistema di gestione dei Tag di Marketing** come Facebook Pixel, LinkedIn Pixel ecc. **È uno strumento di Google che permette di installare i tag all'interno delle pagine HTML del tuo sito senza doverli inserire uno ad uno:** mediante tale sistema, è infatti possibile gestire un unico snippet di codice da aggiungere una sola volta nelle pagine web, semplificando il processo.

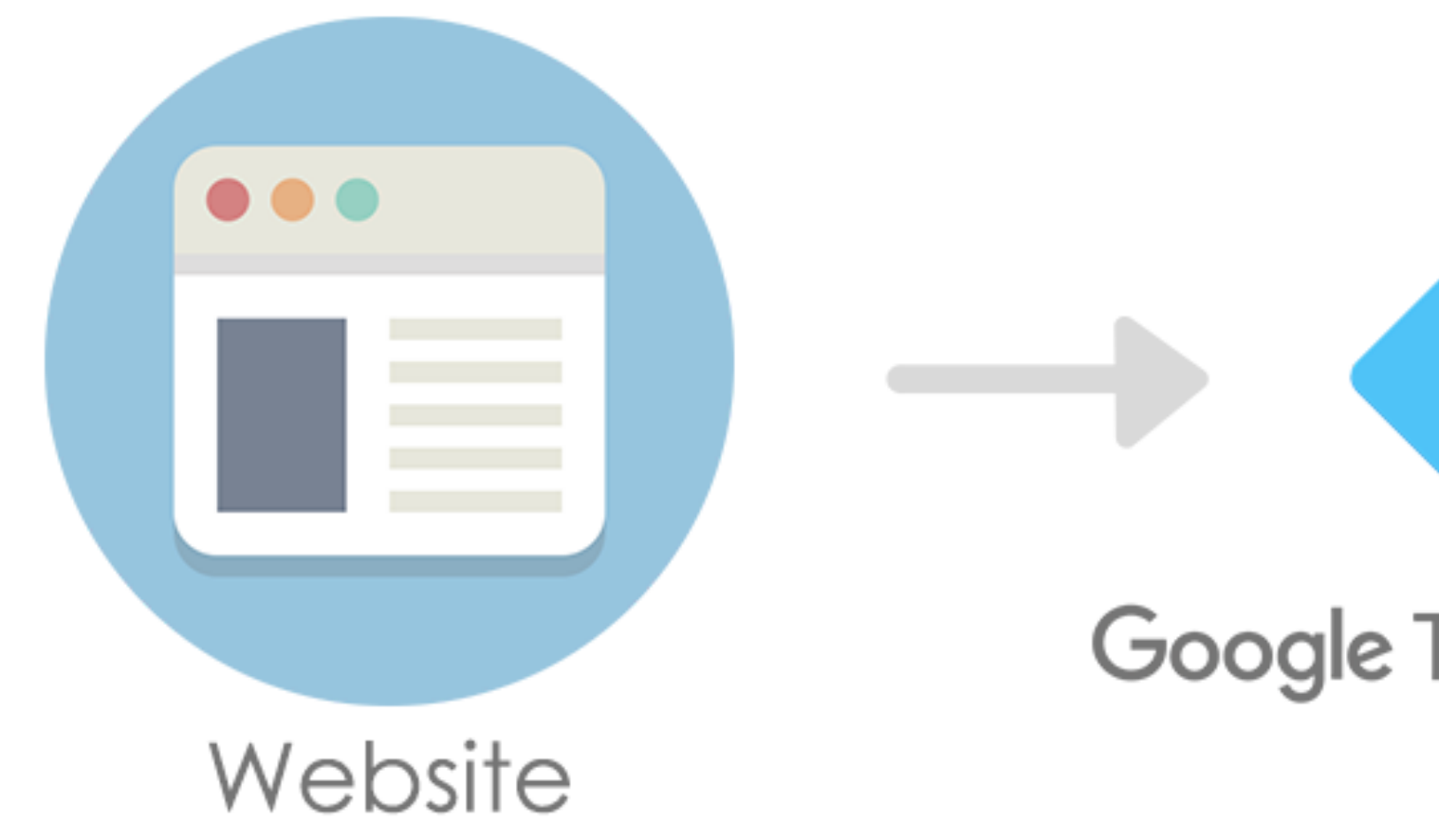

3.1 Cosa è?

# Google Analytics Google AdWords **Google Tag Manager** ner tools

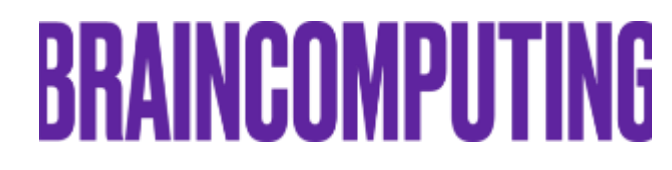

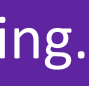

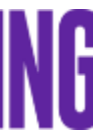

### **Semplifica le gestione dei Tag di Marketing con Google Tag Manager**

Lo strumento di Google Tag Manager permette in sintesi di aggiornare rapidamente e con facilità tutti i tag sia di Google (Analytics, Ads) sia di terzi (Facebook Pixel, LinkedIn Pixel) installati all'interno del tuo sito. **Le sue funzioni sono dunque:**

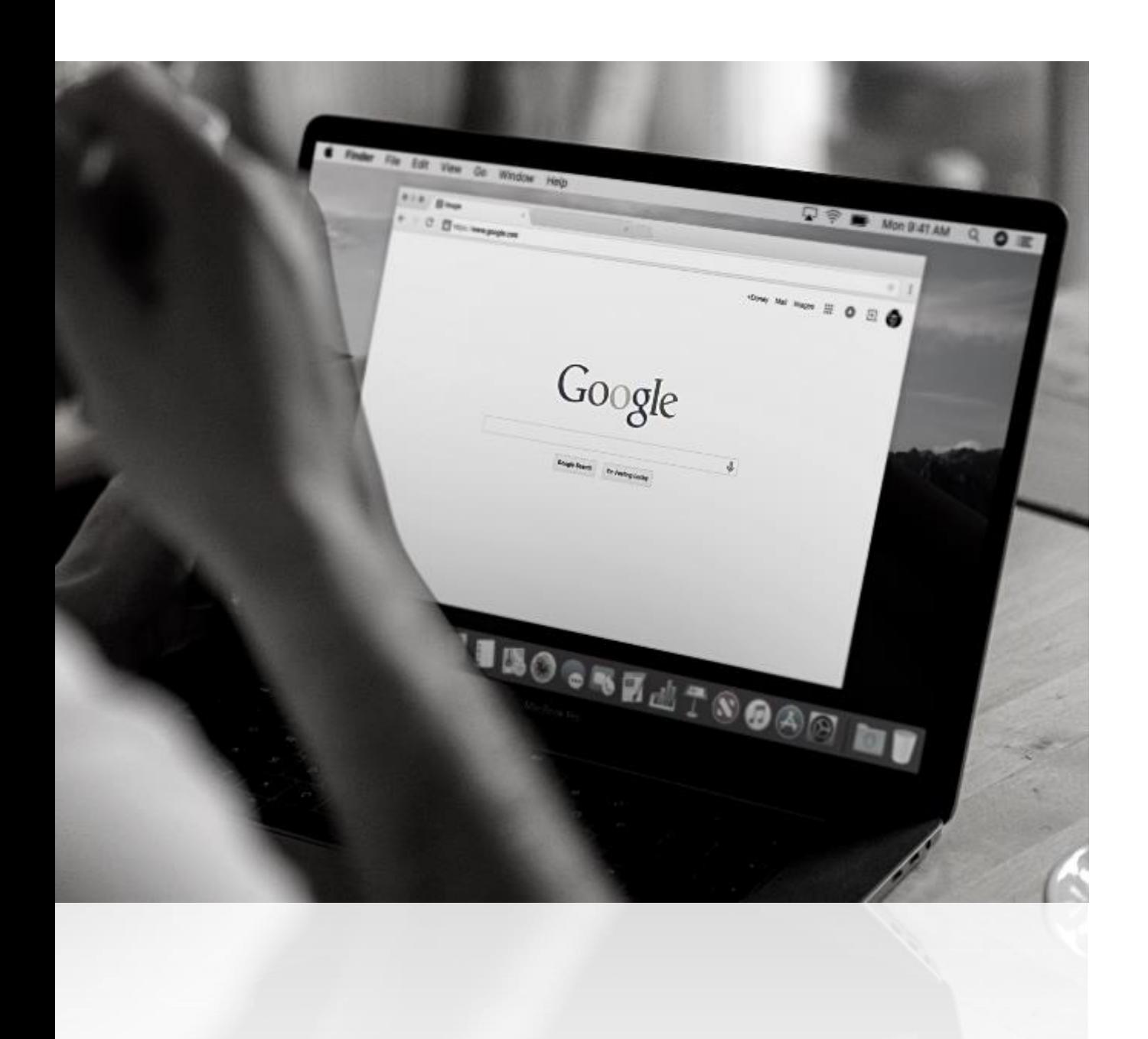

#### Abbattere i costi di gestione e migliorare la velocità del tuo sito.

Essendo un unico tool che gestisce tutti i tag sarà possibile utilizzare meno risorse ottimizzando le tempistiche.

# **BRAINCOMPUTING**

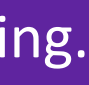

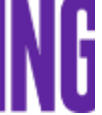

Avere più controllo e verificare velocemente se i Tag di Marketing funzionano.

Quindi consente maggiore affidabilità perché elimina il rischio di installare snippet non funzionanti.

3.2 A cosa serve?

### **Semplifica le gestione dei Tag di Marketing con Google Tag Manager**

**Il Google Tag Manager si compone di tre parti:** 

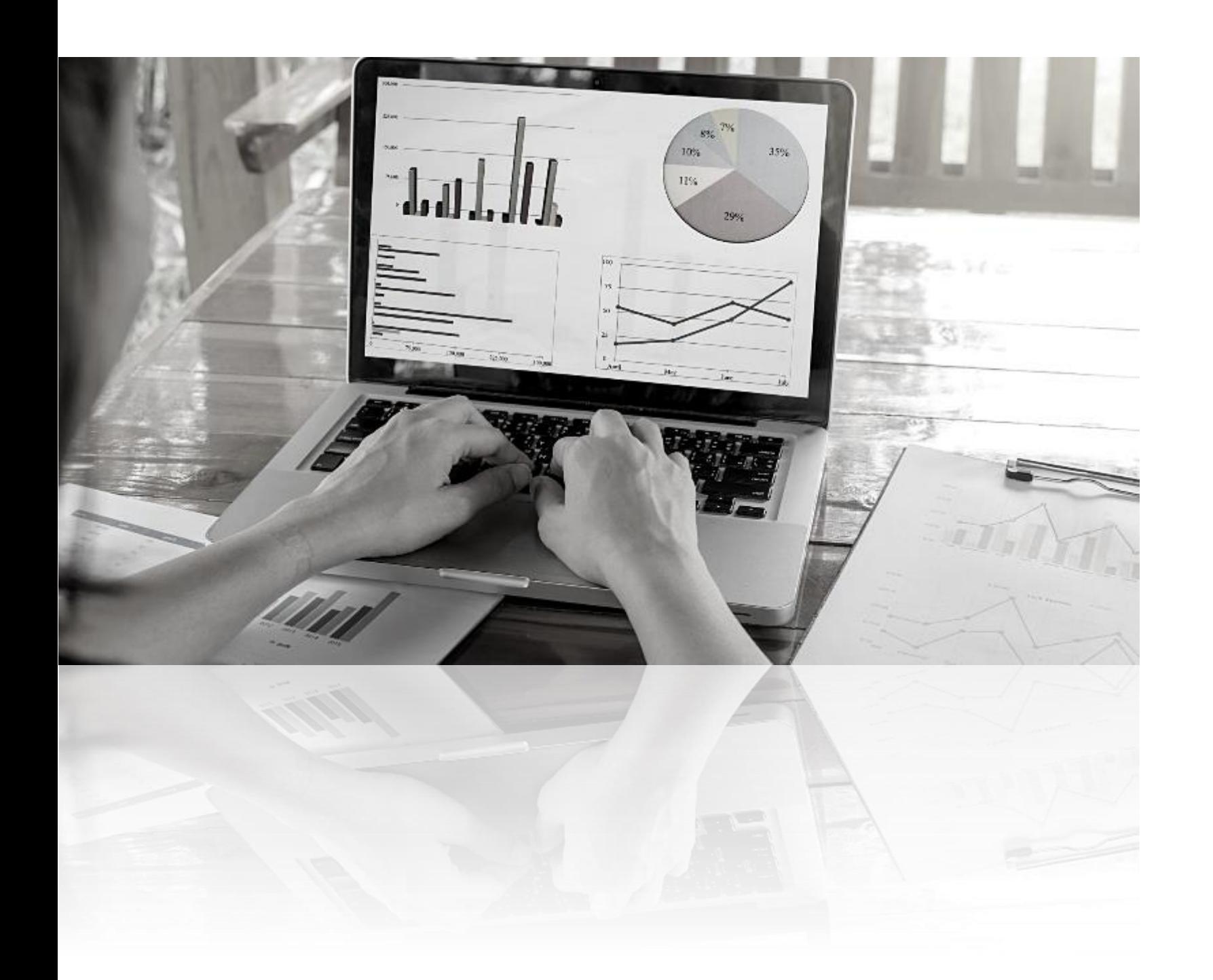

**Tag**

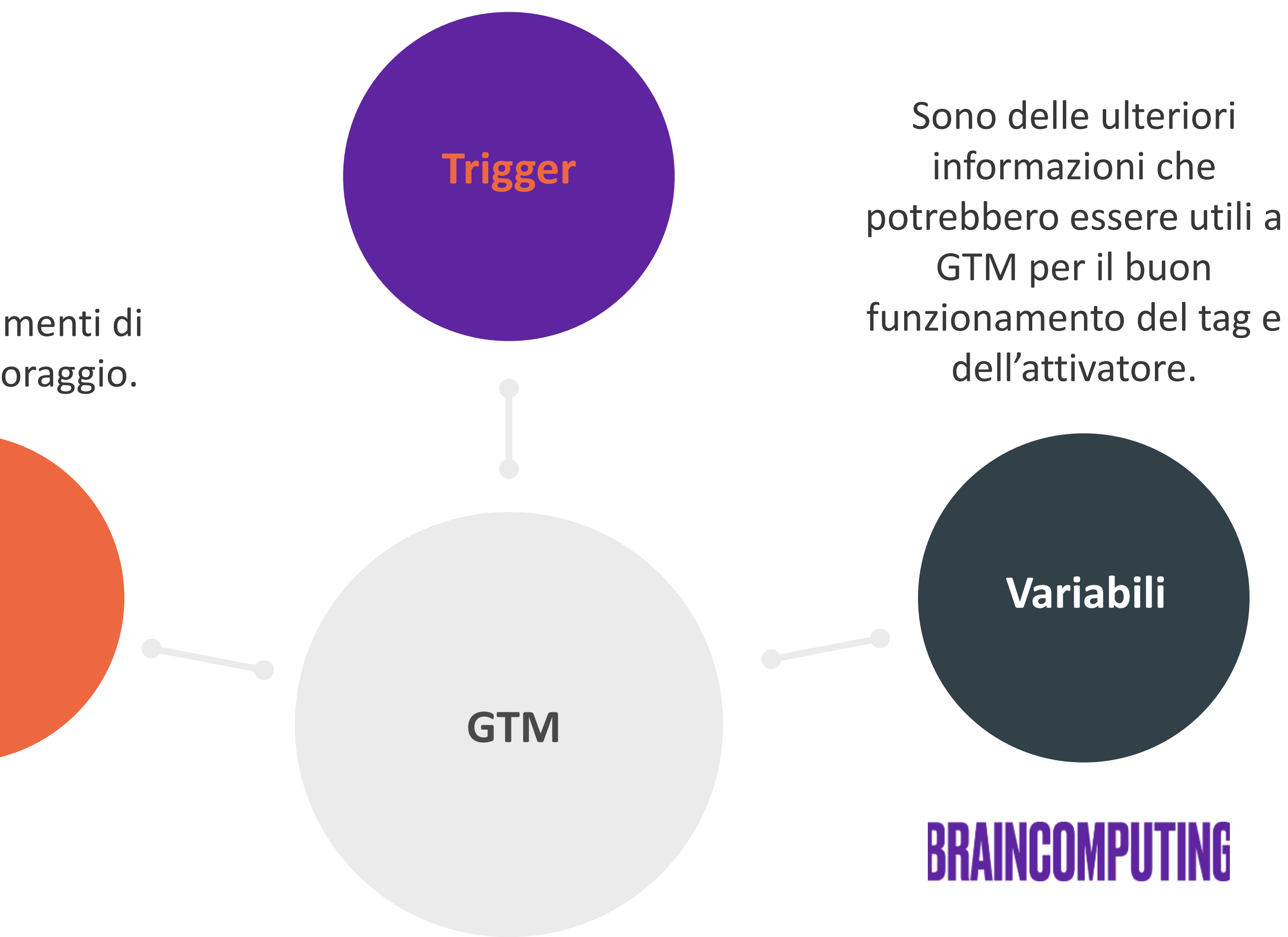

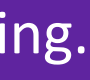

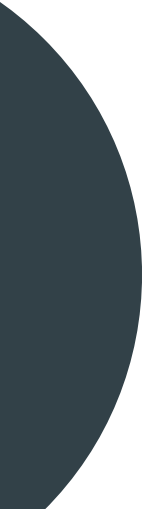

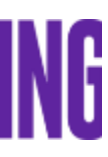

Sono dei frammenti di pixel di monitoraggio.

Detto anche "attivatore", indica a Google Tag Manager quando o come attivare i Tag.

# **3**

### **Semplifica le gestione dei Tag di Marketing con Google Tag Manager**

3.3 Come si compone

Dopo averlo installato, **Google Tag Manager raccoglierà tutti i dati necessari e permetterà anche di visualizzare dei report** in merito agli annunci fatti su Facebook, LinkedIn e Google.

> Potrai perciò **comparare i risultati ottenuti sulla base degli obiettivi**  iniziali, aiutandoti a monitorare e meglio **definire la strategia di marketing.**

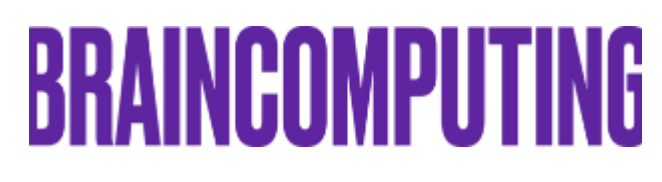

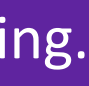

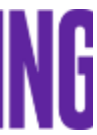

# **3**

### **Semplifica le gestione dei Tag di Marketing con Google Tag Manager**

3.4 Monitoraggio

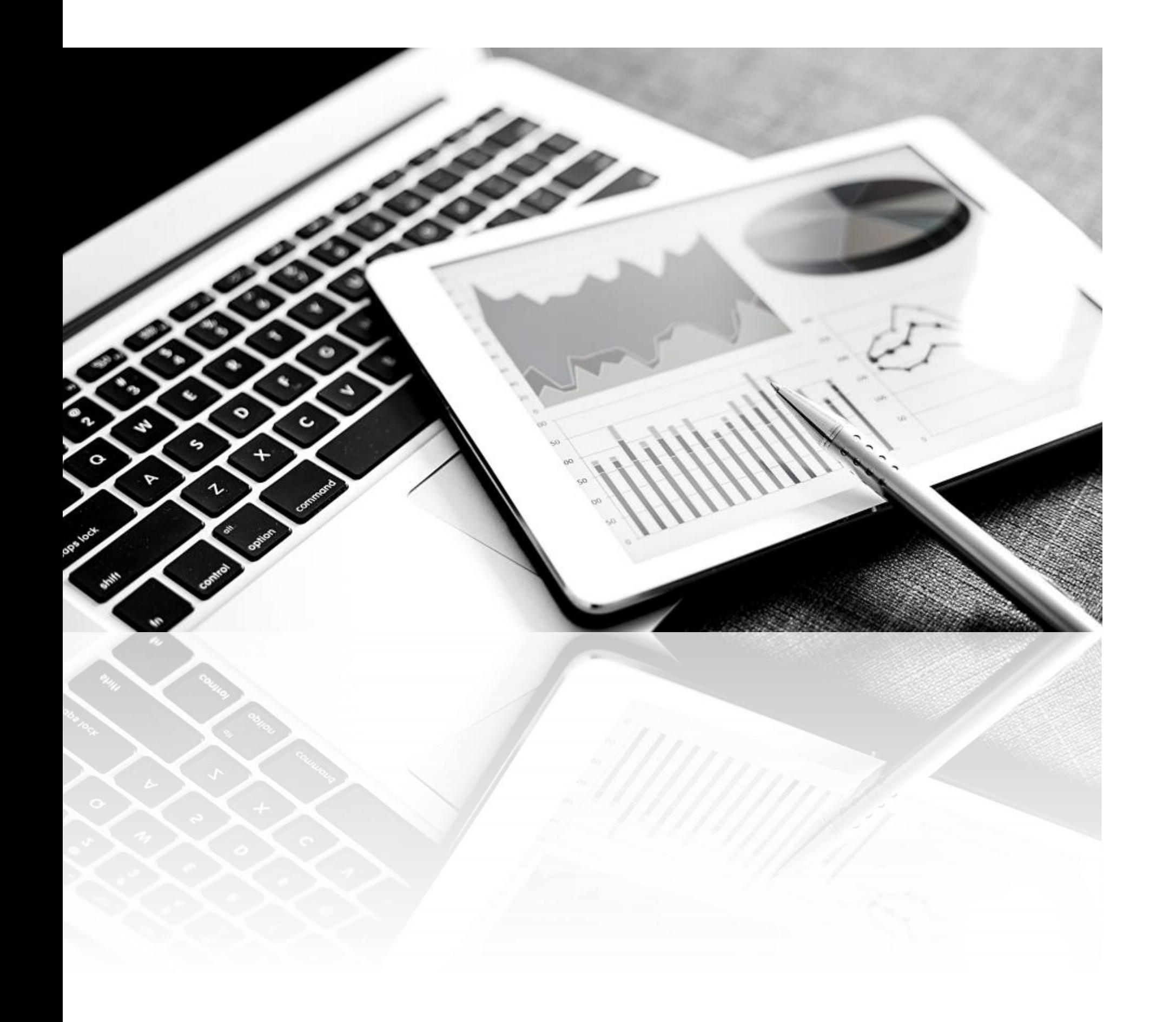

Ogni *customer journey* può essere lungo e complesso. Se un utente non effettua subito una conversione sul nostro sito, non dipende necessariamente dal fatto che ci ha escluso dalle sue intenzioni in modo definitivo ed esistono molteplici spiegazioni alla sua rinuncia.

4.1 Cos' è?

Il **Remarketing di Google** ci consente di **intercettare nuovamente utenti che hanno visitato il nostro sito web** o usato la nostra app senza però effettuare una conversione.

> Si tratta, sostanzialmente, di inserire sul sito una **porzione di codice** che tiene traccia degli utenti che vi hanno navigato e che, partendo dai dati raccolti anonimamente, ci aiuterà a costruire delle audience alle quali proporre contenuti pubblicitari ad hoc.

# **4**

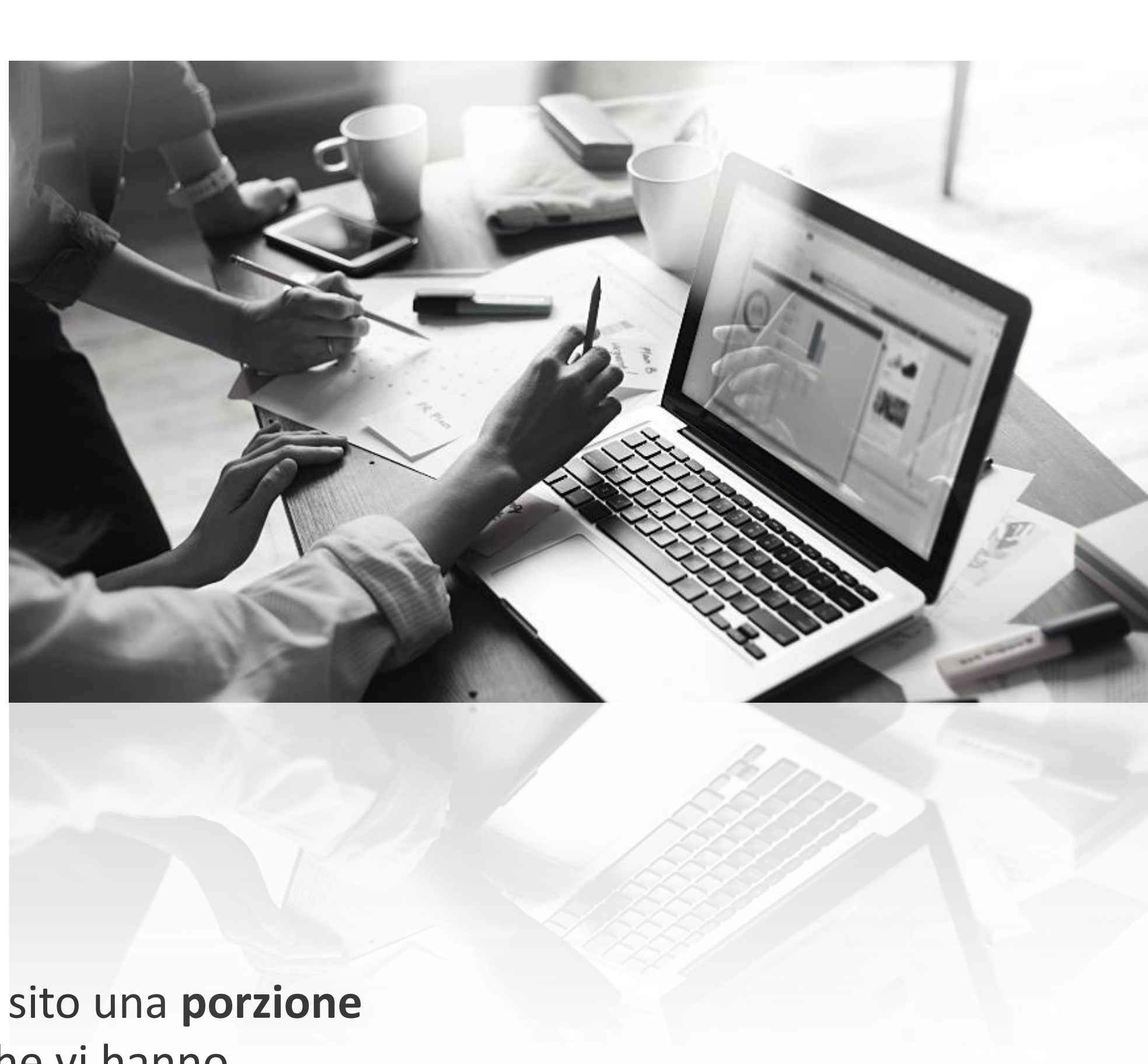

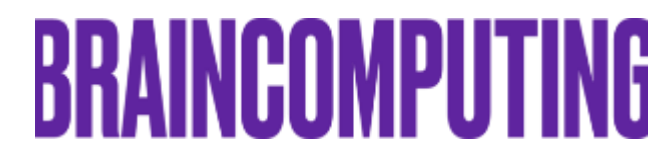

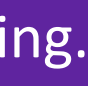

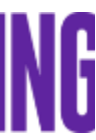

## **Infinite chances con il Remarketing di Google**

Il Remarketing su Google consente di:

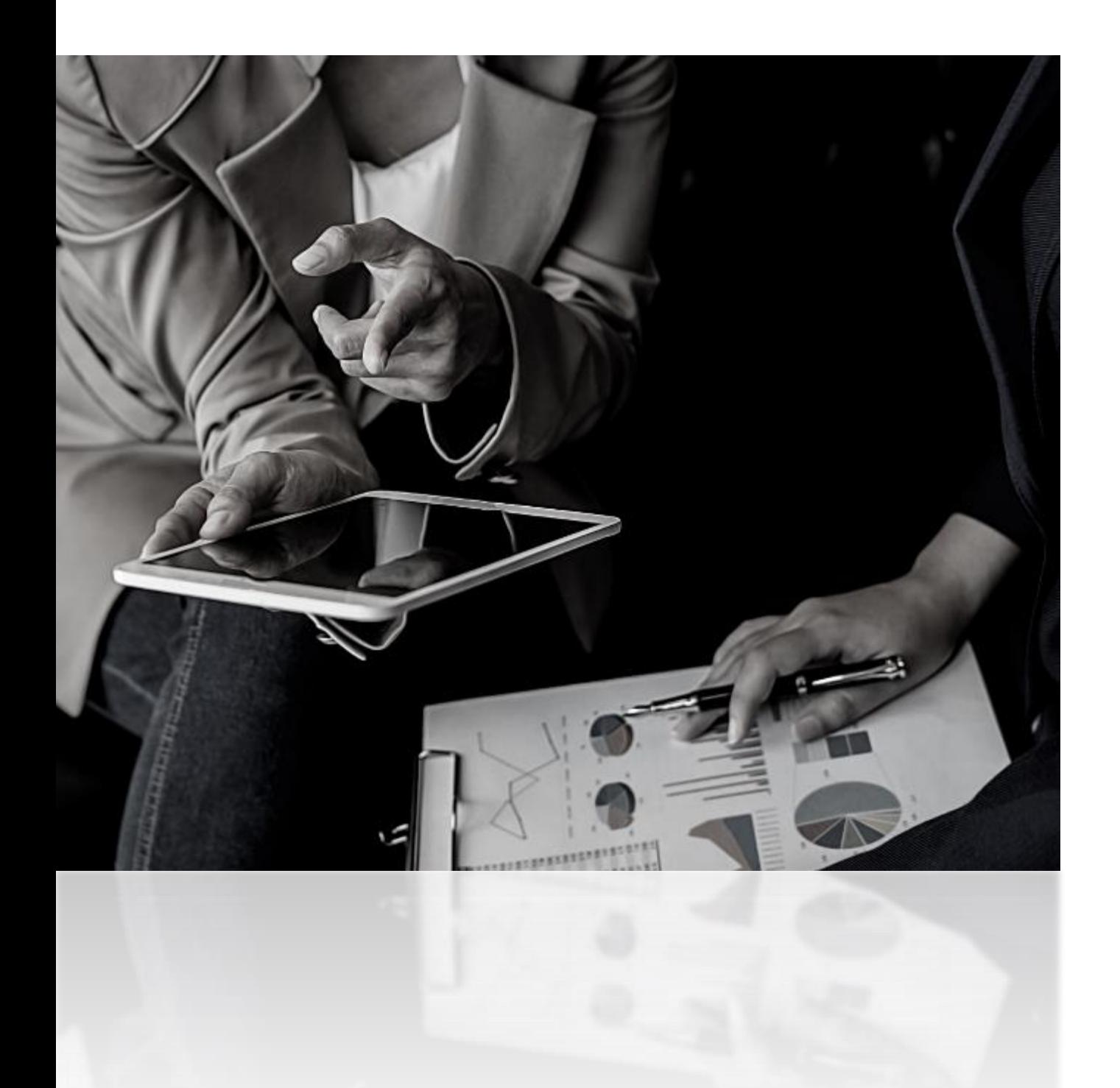

#### **Ottenere un ROAS maggiore**

Tramite l'incremento dei tassi di conversione generato dalle campagne Google.

#### **Raggiungere persone che ti conoscono già**

Ciò si traduce nel raggiungere quelle persone che sono maggiormente predisposte per la conversione.

# **BRAINCOMPUTING**

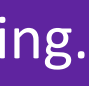

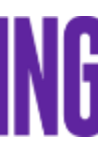

#### **Creare degli elenchi differenziati**

Si può creare un target mirato creando degli elenchi con quelle persone che hanno effettuato una determinate azione.

**Raggiungere un numero di potenziali clienti** attraverso la rete Google.

**Incrementare la notorietà del tuo brand** in una prospettiva di mediolungo periodo.

4.2 A cosa serve?

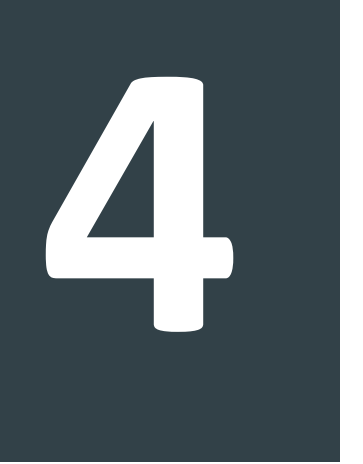

## **Infinite chances con il Remarketing di Google**

Il remarketing è basato sui cookie che sono offerti da Google Ad. Questi tengono traccia degli utenti che hanno visualizzato il tuo sito ma che non hanno finalizzato la conversione desiderata.

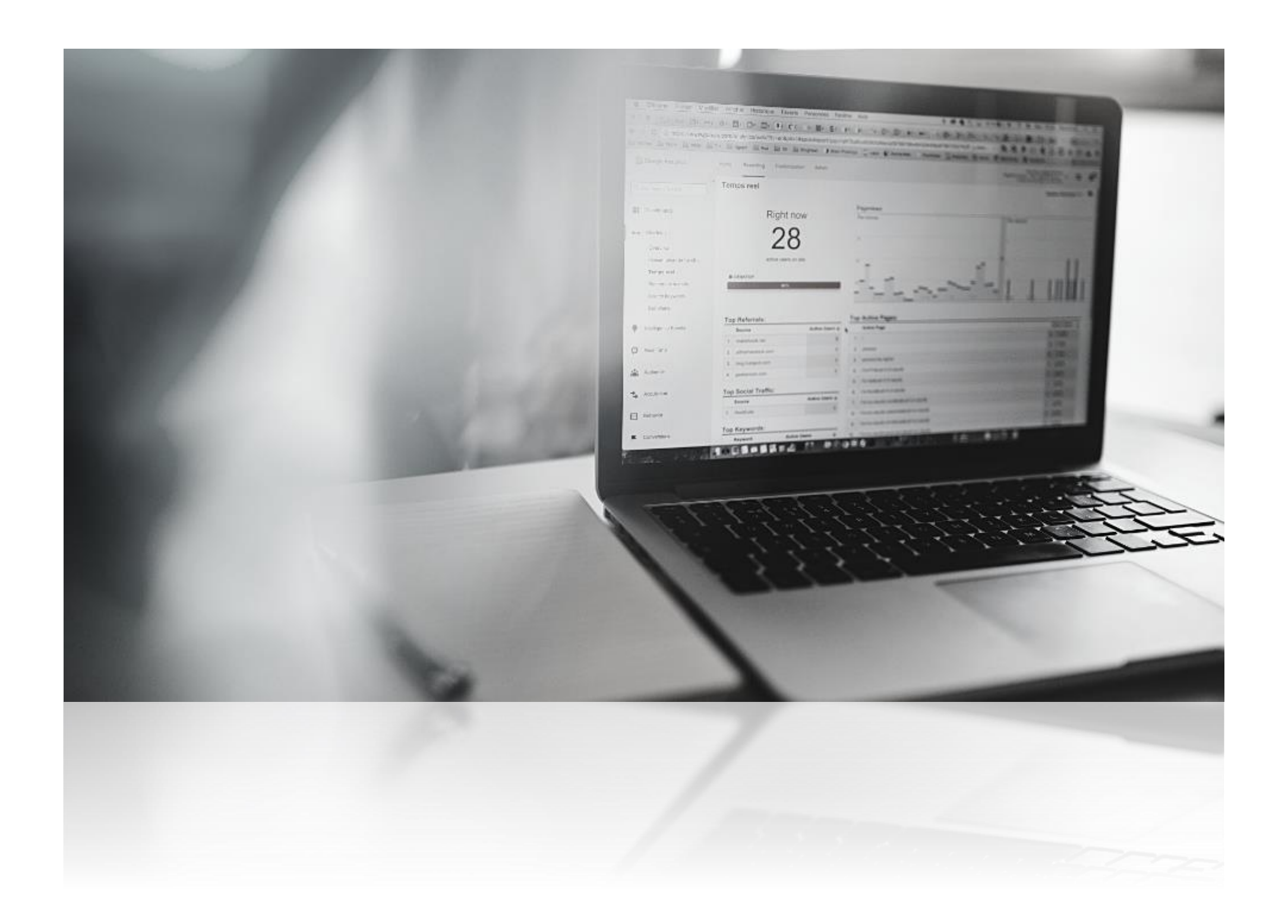

• Dopo che i Tag di Marketing di Google Ad sono stati aggiunti, **i visitatori del sito che non hanno effettuato una conversione saranno inseriti nei tuoi elenchi di remarketing in maniera non invasiva.**

• Il secondo passaggio sarà quello di mostrare nuovamente la tua offerta a tali elenchi, con l'obiettivo di aumentare il tasso di conversione di coloro che non avevano finalizzato prima.

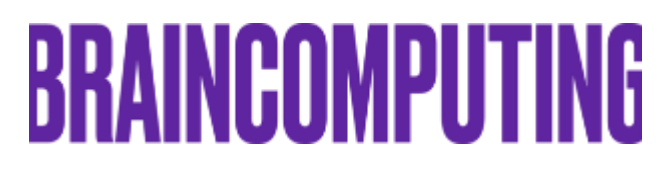

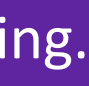

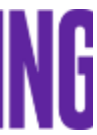

4.3 Come funziona?

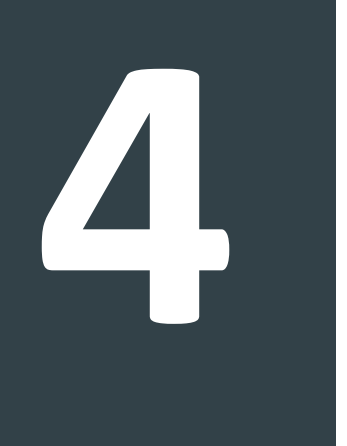

# **Infinite chances con il Remarketing di Google**

#### Aumenta le conversioni con il Retargeting.

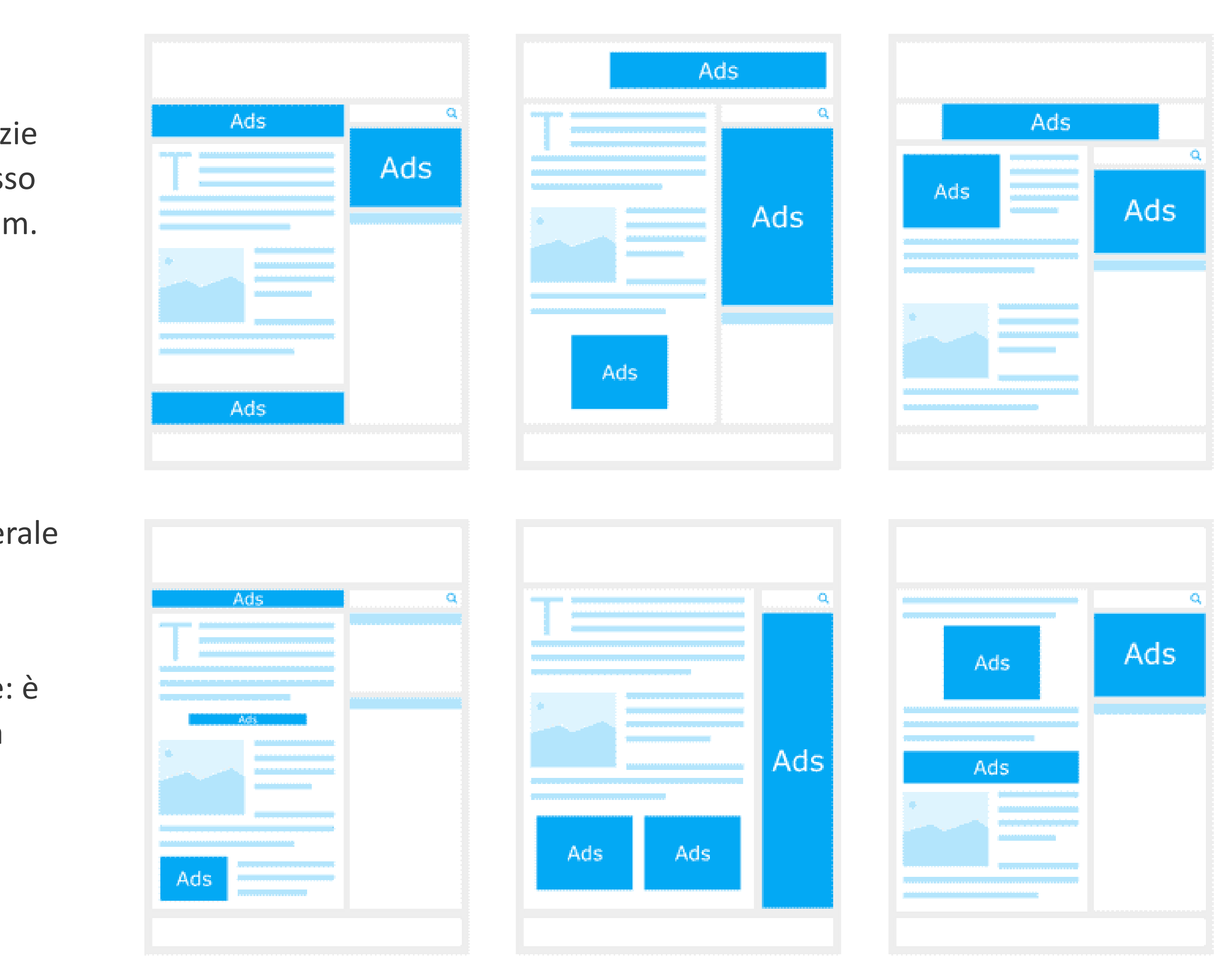

# **BRAINCOMPUTING**

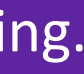

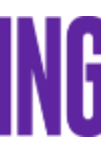

#### **- Leaderboard 728x90px**

È uno dei formati pubblicitari più noti poiché è più visibile grazie alle sue dimensioni e cattura velocemente l'attenzione. È spesso posizionato sopra la barra di navigazione e all'interno dei forum.

#### **- Rettangolo medio 300x250px**

È un tipo di banner che può attrarre un pubblico più ampio e raggiungere la massima visibilità se si posiziona nella barra laterale e tra i contenuti organici.

#### **- Rettangolo grande 336x280px**

È un annuncio molto evidente che si posiziona nella barra laterale del sito web.

#### **- Banner per mobile 300x50px**

Si tratta di un formato web ottimizzato per i dispositivi mobile: è adatto agli schermi smartphone più grandi e si posiziona nella parte superiore o inferiore dello schermo.

#### **- Skyscraper largo 160x600px**

È ideale per immagini discendenti verso il basso e ha una larghezza che offre un forte impatto sui visitatori della pagina senza essere invadente. È posizionato soprattutto nelle barre laterali.

#### **Nel concreto, i banner più efficaci su Google sono: 4**

Il retargeting su Facebook è quella strategia volta a far risvegliare l'interesse iniziale di quegli utenti che hanno visualizzato il tuo profilo senza aver convertito. Permette di far comparire l'annuncio del prodotto o servizio del tuo brand cosicché l'utente si ricordi del marchio e proceda con l'acquisto incrementando le tue conversioni. **Consente di:** 

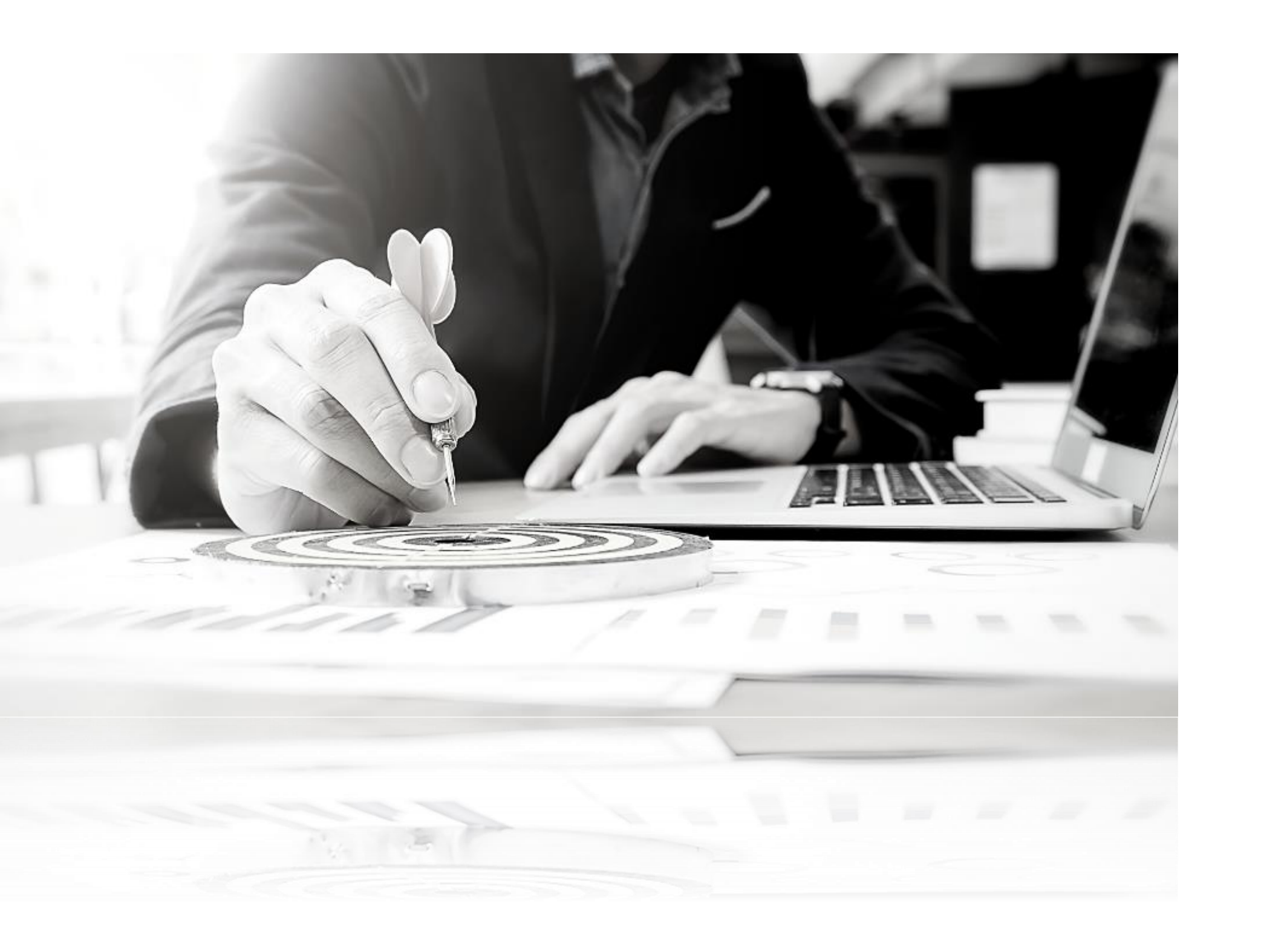

**Coinvolgere costantemente l'utente** lungo il processo d'acquisto.

**Adattare le inserzioni** in automatico basandosi sul budget a disposizione ed alla performance.

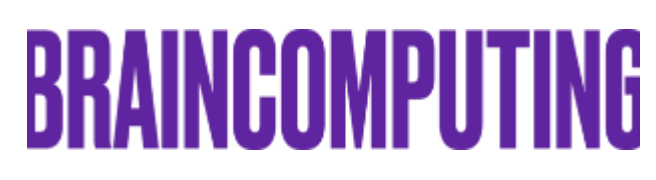

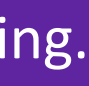

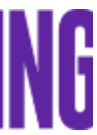

#### **Inviare delle inserzioni personalizzate in base alle preferenze della persona.**

Si possono ripubblicare annunci personalizzati in base a ciò che l'utente sta cercando e raccogliere dati utili per pubblicizzare altri prodotti che potrebbero interessare quella determinata persona.

5.1 Cos'è?

*Cosa succede quando un utente interagisce con le tue inserzioni, ma non converte?* Può accadere che un utente visualizzi un determinato prodotto o servizio nel tuo sito web senza però acquistare.

Per questo motivo il **Retargeting su Facebook** offre l'opportunità di rivolgerci ad un pubblico che ha già dimostrato un interesse verso il prodotto o servizio. Nella creazione di una campagna pubblicitaria, possiamo perciò **settare il nostro pubblico attingendo agli utenti che hanno già interagito con le nostre pagine social, il nostro sito e non hanno finalizzato il processo di conversione**.

L'algoritmo della piattaforma andrà ad individuare gli utenti in questione e gli mostrerà nuovamente le nostre inserzioni.

5.2 Come funziona?

#### Aumenta le conversioni con il Retargeting.

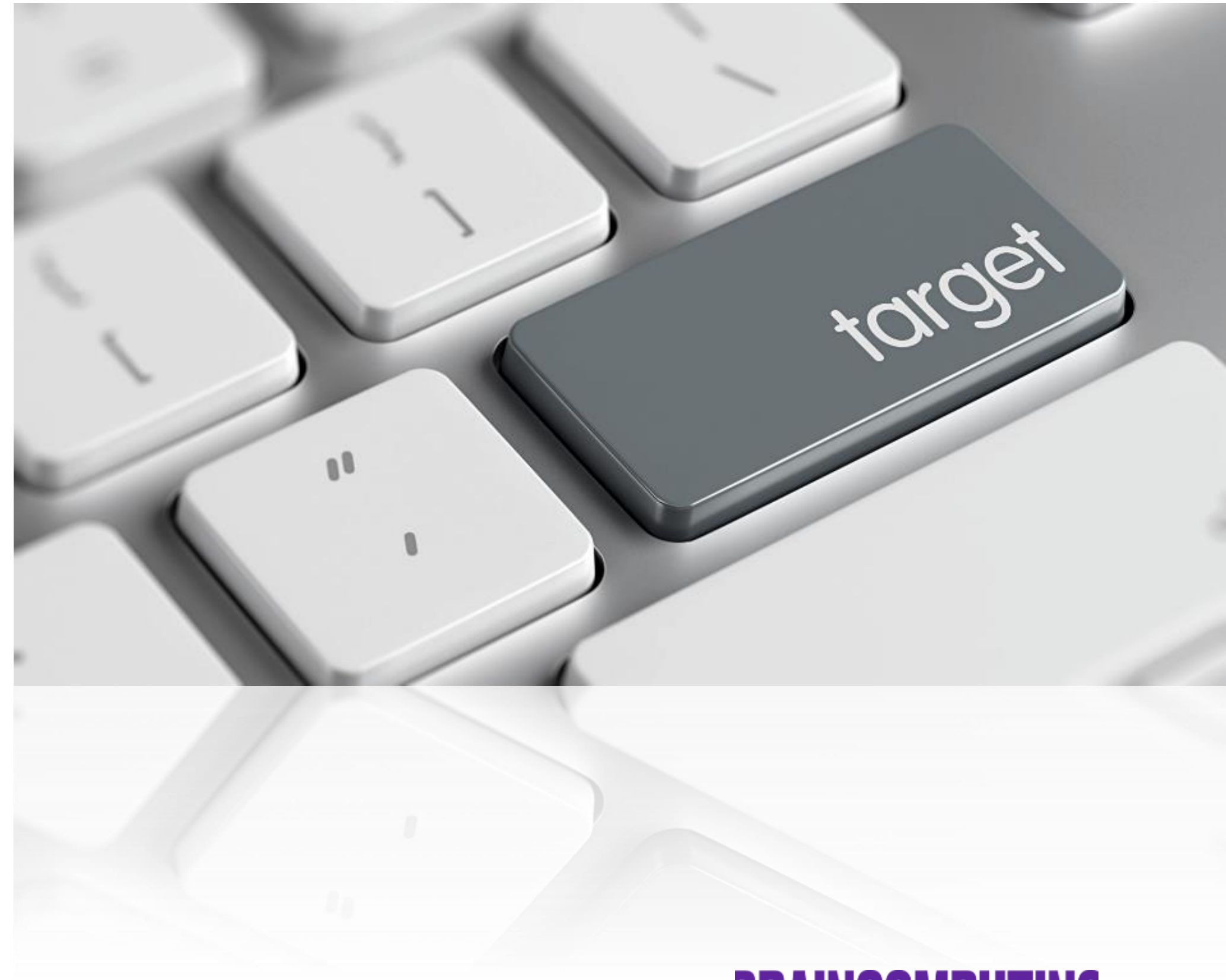

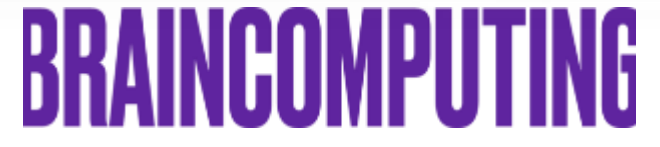

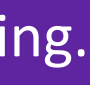

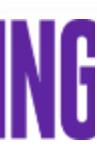

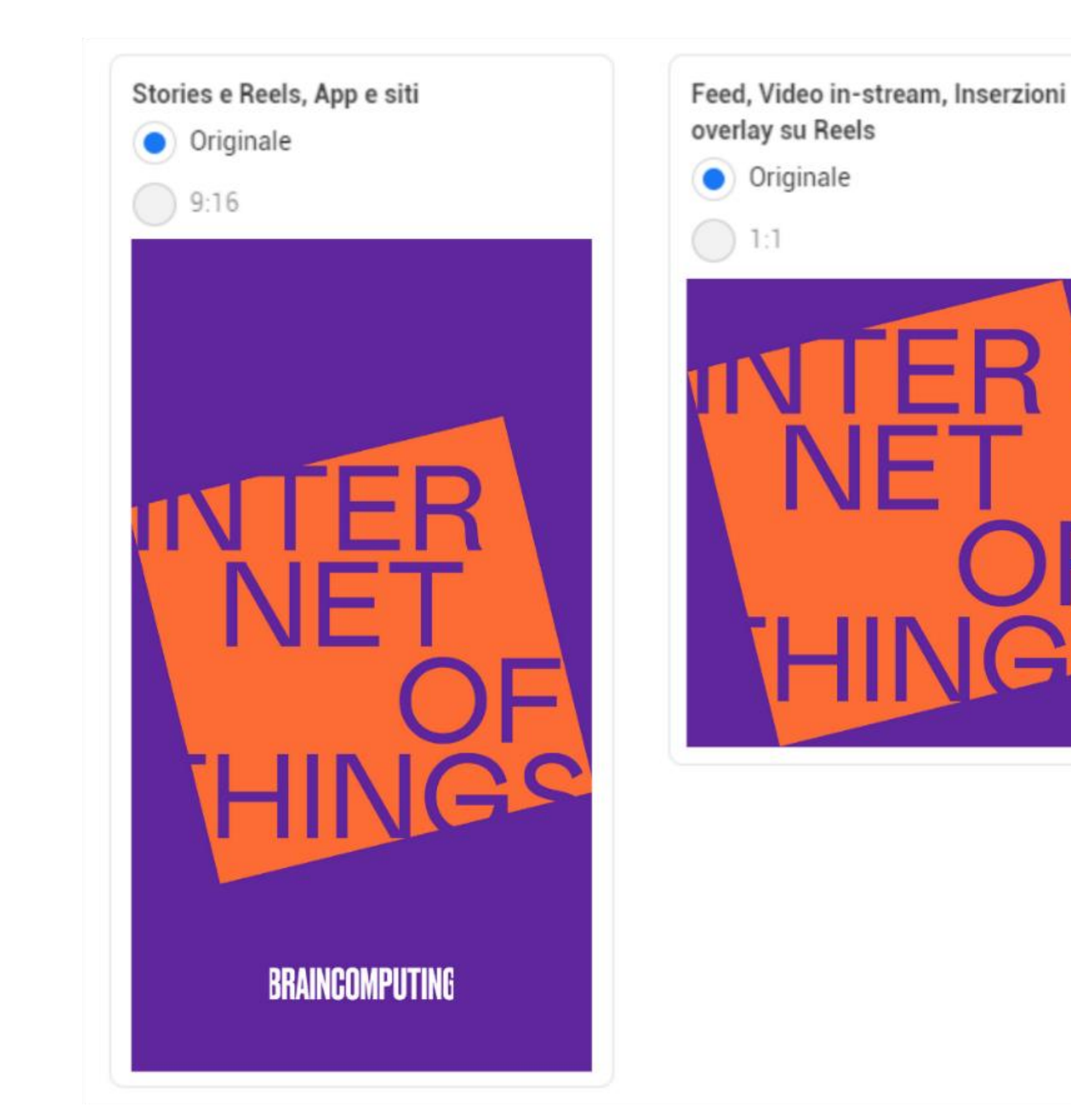

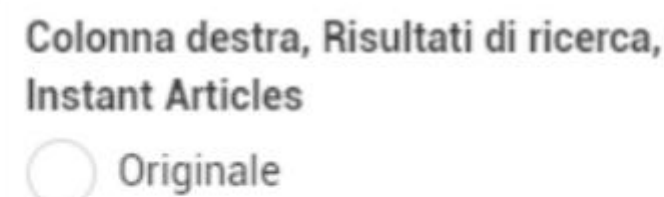

1,91:1 (proporzioni consigliate)

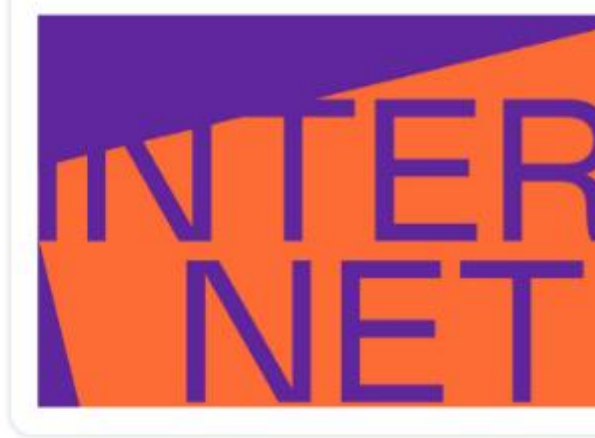

# **BRAINCOMPUTING**

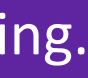

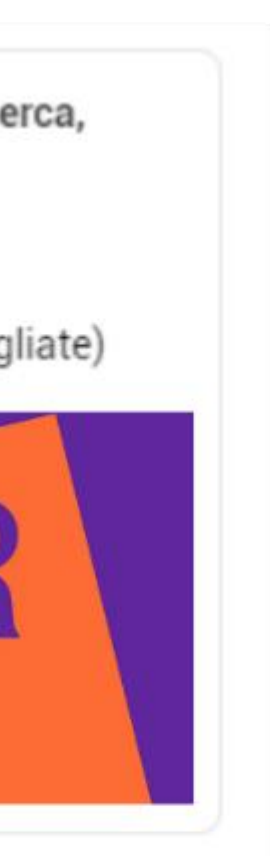

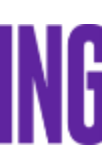

Le inserzioni di Facebook daranno valore al tuo messaggio e al tuo brand, utilizzando i seguenti formati:

- **- Immagine o video**
- **- Carosello di immagini**

**- Raccolta** (un insieme di elementi che si apre a schermo intero)

Il successo di un'inserzione è legato anche, al **posizionamento della campagna** stessa. Facebook prevede una scelta automatica oppure manuale. Qui troviamo:

**- Feed** (le migliori in termini di visualizzazioni)

**- Colonna destra** (meno costosi, ma anche i meno visibili, sono quelli che appaiono nella colonna laterale della versione Desktop di Facebook )

- **Instant articles** (sono le ads che appaiono su Messenger o sulla versione mobile di Facebook)

- **Video in-stream** (questo tipo di ads vengono inserite all'interno di video Facebook, live o on demand)

- **Audience Network** (ti permette di mostrare le tue inserzioni pubblicitarie all'esterno di Facebook)

# **5**

5.3 Inserzioni di Facebook

### **BRAINCOMPUTING**

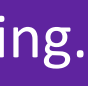

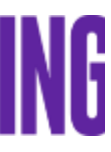

Il 90% degli input che sono elaborati dal nostro cervello sono di tipo **visivo**.

Per questo motivo risulta essenziale attribuire un ruolo primario ai contenuti visuali quando si effettua un'attività di remarketing.

Da non sottovalutare mai l'importanza del cosidetto *copy,* essenziale nell'incremento **vendite**. L'uso delle parole in questo settore è un'arma potente che si piega perciò al servizio del marketing.

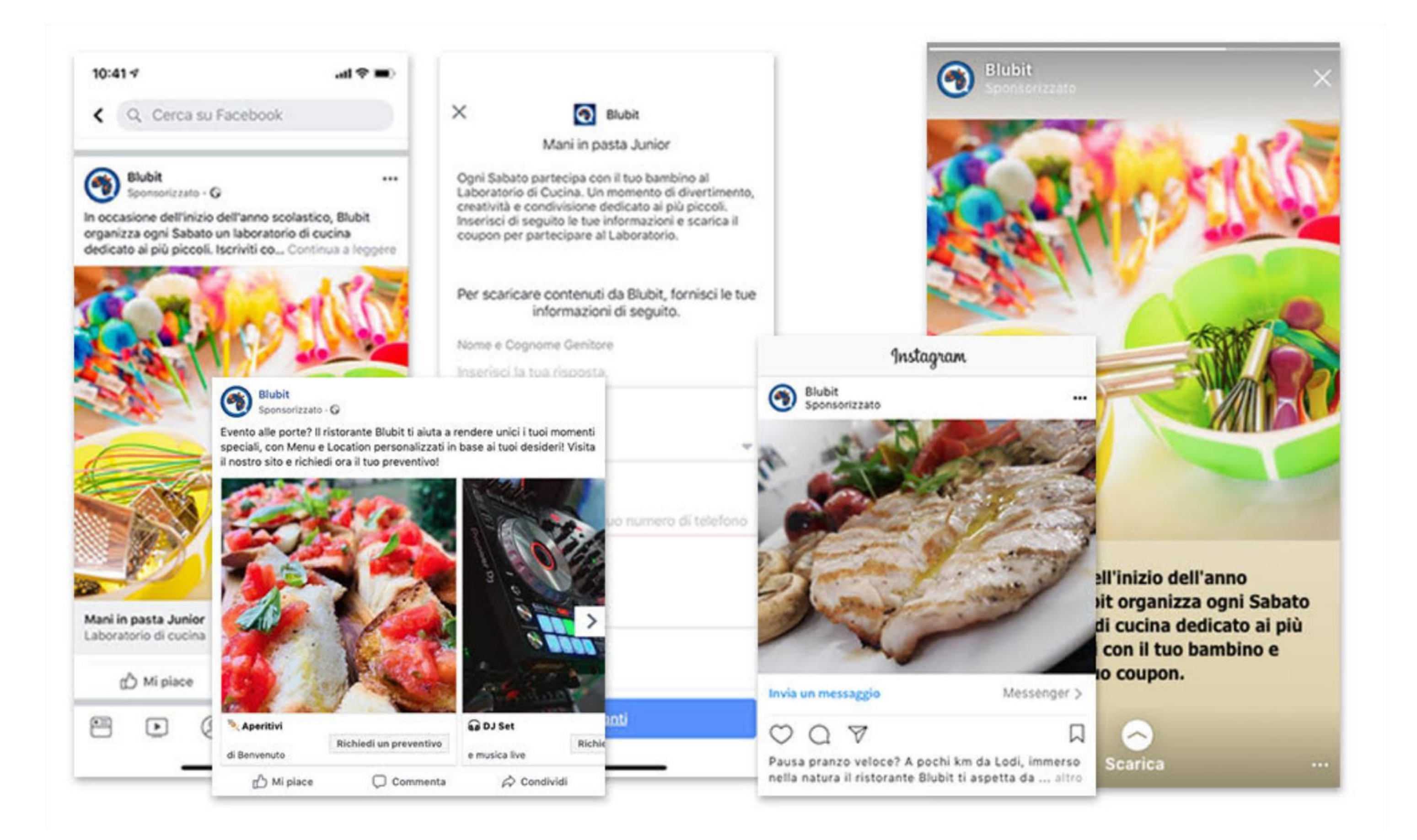

#### **Un buon copy e un buon visual fanno la differenza.**

# **5**

5.4 Visual e copy

Se l'obiettivo delle tue campagne pubblicitarie è raggiungere un pubblico incredibilmente targettizzato, lo strumento migliore è la piattaforma per gli inserzionisti di **LinkedIn**.

A differenza di Facebook Ads che va ad attrarre un range di pubblico vasto e variegato, possiamo stabilire ogni singola figura professionale a cui vogliamo destinare le inserzioni. Se il tuo progetto è B2B, si tratta perciò di un'opportunità incredibile per ampliare le potenzialità del tuo brand.

**Aumentare l'interesse dei potenziali leads**

**Aumentare le conversioni nel sito**

**BRAINCOMPUTING** 

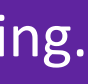

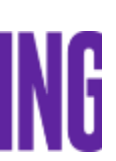

**Aumentare la notorietà del brand o dell'azienda**

**Incrementare le visite sul sito web**

3

2

4

#### Queste inserzioni permettono di:

1

# **6**

Aumenta le conversioni con il Retargeting.

6.1 Introduzione

# **Aumenta il valore del tuo brand con LinkedIn Ads**

Con oltre 500 milioni di utenti, LinkedIn è la rete professionale più grande al mondo. Per questo motivo è **un'ottima opportunità per promuovere la propria attività** o azienda e farsi conoscere da altri professionisti del settore.

**Un profilo aggiornato e la condivisione di contenuti interessanti e pertinenti può davvero fare la differenza.**

#### **In** GESTIONE CAMPAGNE

#### **Ciao SILVIA!** Scegli un prodotto pubblicitario

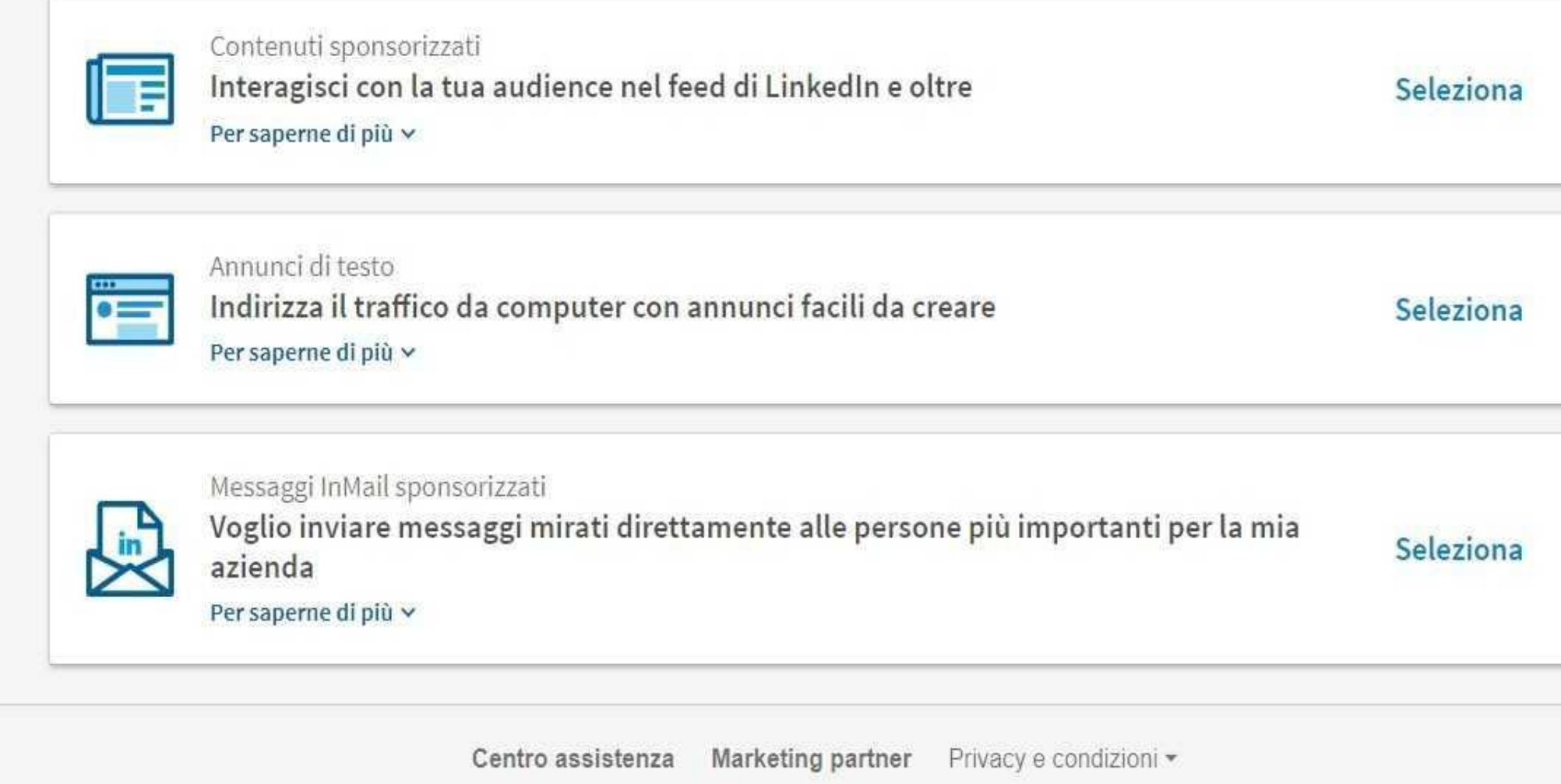

**Linked in** Linked In Corporation @ 2017

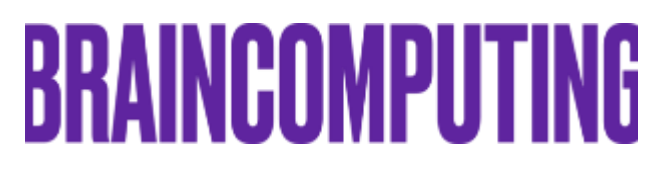

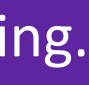

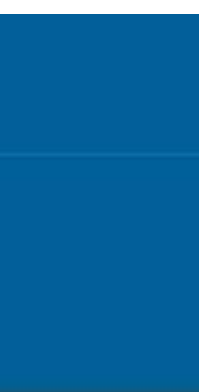

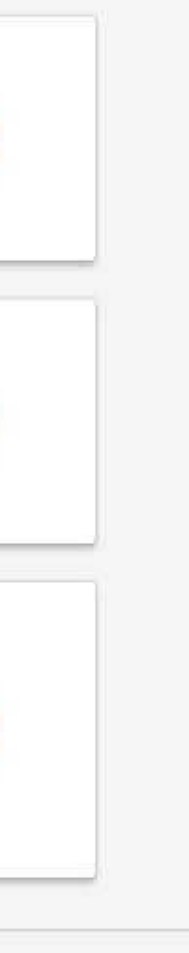

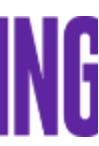

# **Aumenta il valore del tuo brand con LinkedIn Ads**

6.2 Opportunità

**Contenuti sponsorizzati**: per raggiungere i membri direttamente nel loro feed. In questo modo gli utenti visualizzano la tua inserzioni mentre scorrono le notizie in homepage. Possono essere creati solo da pagine aziendali.

**Annunci di testo**: per aumentare il numero di leads mirati su varie pagine. Sono visibili nella colonna destra o nella barra in alto tra il menu e l'inizio del feed.

**Messaggi InMail sponsorizzati**: per inviare messaggi mirati direttamente alle persone più importanti per la tua azienda. In questo modo l'utente visualizza l'inserzione direttamente nella propria messaggistica privata.

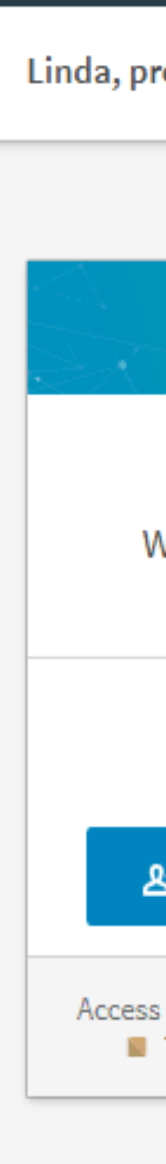

 $\mathsf{In}$ 

Aumenta le conversioni con il Retargeting.

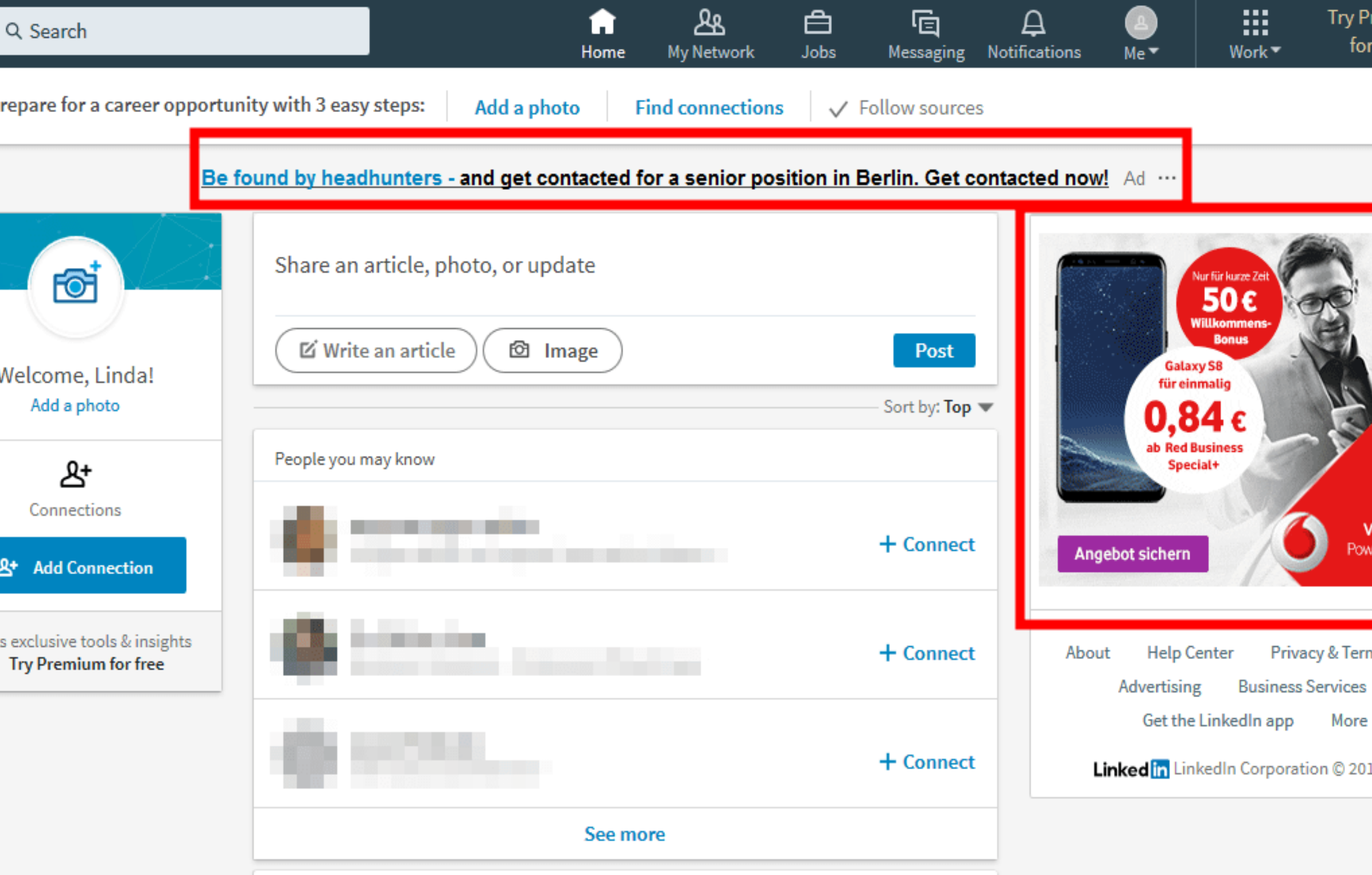

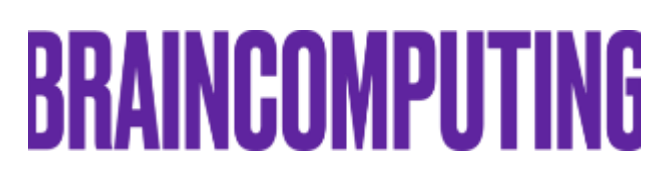

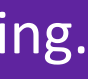

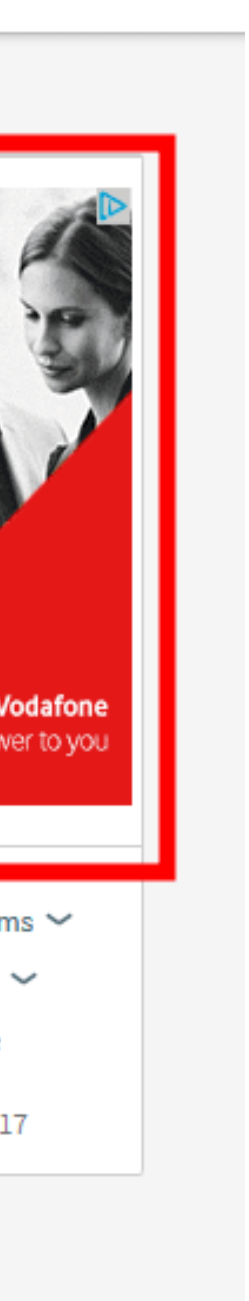

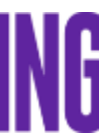

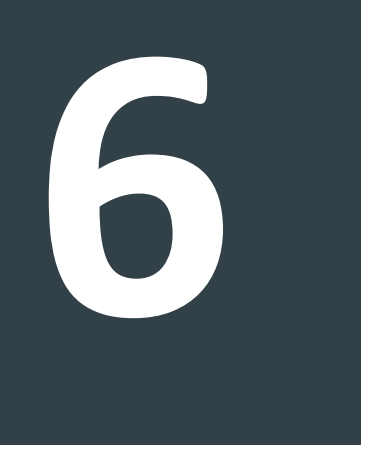

# **Aumenta il valore del tuo brand con LinkedIn Ads**

6.3 Inserzioni su LinkedIn

Le tipologie di inserzione su LinkedIn sono tre:

# **7**

# **Completa l'esperienza dell'utente con Landing page e Email Marketing**

7.1 Perché puntare sulla newsletter?

L'email marketing ti permette di inviare messaggi in grado di **conquistare nuovi clienti** o **fidelizzare** quelli già esistenti. L'obiettivo è convincerli all'acquisto immediato di un prodotto o servizio.

Il servizio di email marketing è **vantaggioso** perché:

- è *immediato*: le mail arrivano in pochi secondi;
- è *push:* spinge il messaggio verso pubblico: non aspetta che l'utente giunga sul sito web;

- è *personalizzato*: crea una relazione diretta con l'utente che riceve un messaggio creato ad hoc;

- è *facilmente tracciabile*: apertura delle mail, iscrizione alla newsletter, vendite;

- è *testabile*: attraverso l'analisi dei risultati è possibile capire cosa e come è meglio comunicare.

#### Aumenta le conversioni con il Retargeting.

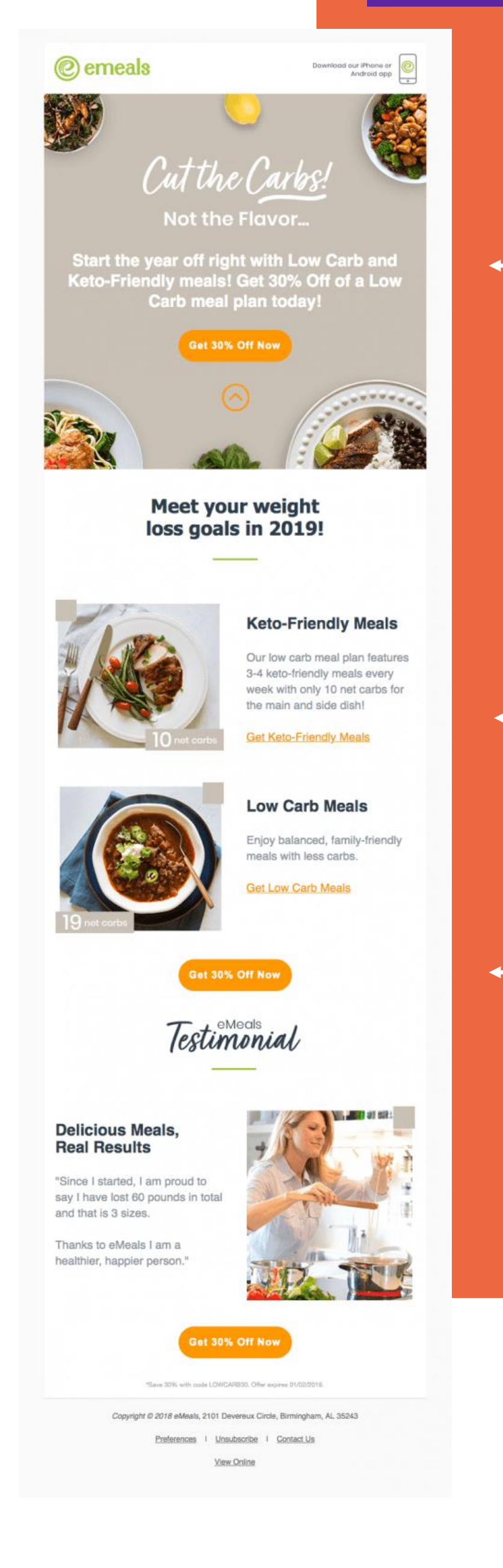

**Messaggio immediato**

**Presentazione prodotto**

**CTA** *(call to action)*  **invito a compire un'azione.**

# **BRAINCOMPUTING**

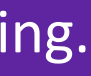

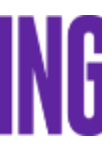

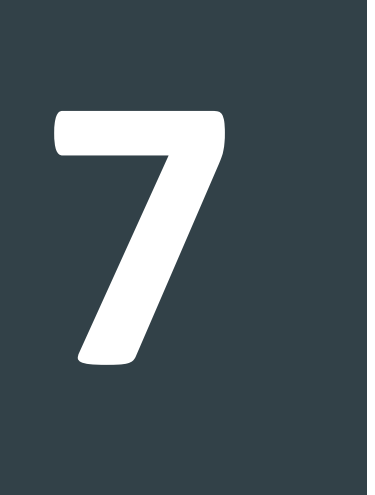

## **Completa l'esperienza dell'utente con Landing page e Email Marketing**

7.2 Perché puntare sulla Landing page?

La Landing Page è uno degli elementi chiave del Digital Marketing. Si tratta di **una pagina realizzata con l'obiettivo di convertire i visitatori del sito in leads (contatti) o in clienti.** 

I suoi obiettivi possono perciò essere 2:

**Portare l'utente a compilare un modulo di contatto.**

**Indurlo ad acquistare direttamente.** 

Naturalmente, la pagina dovrà essere realizzata in maniera differente a seconda dell'obiettivo.

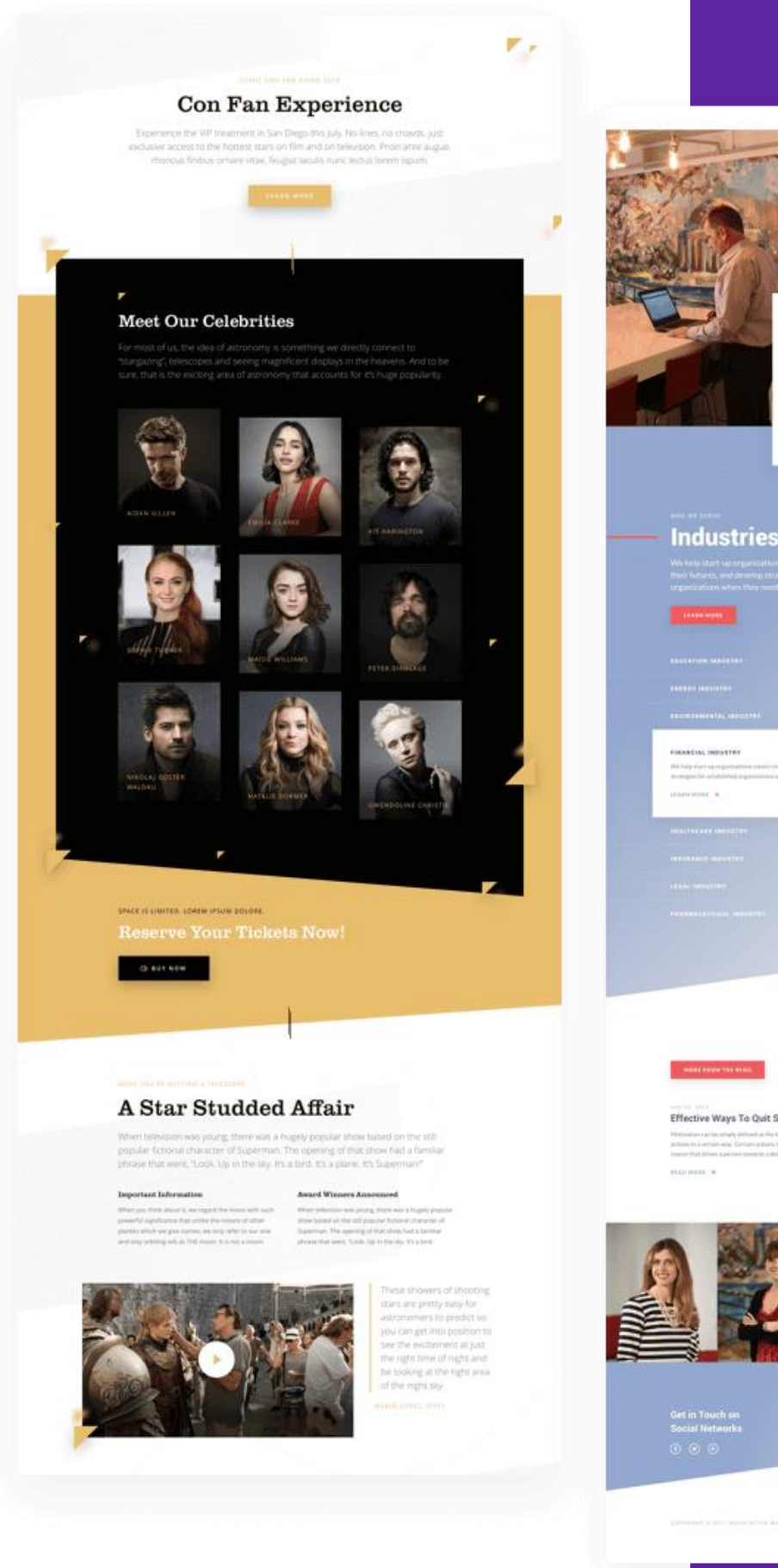

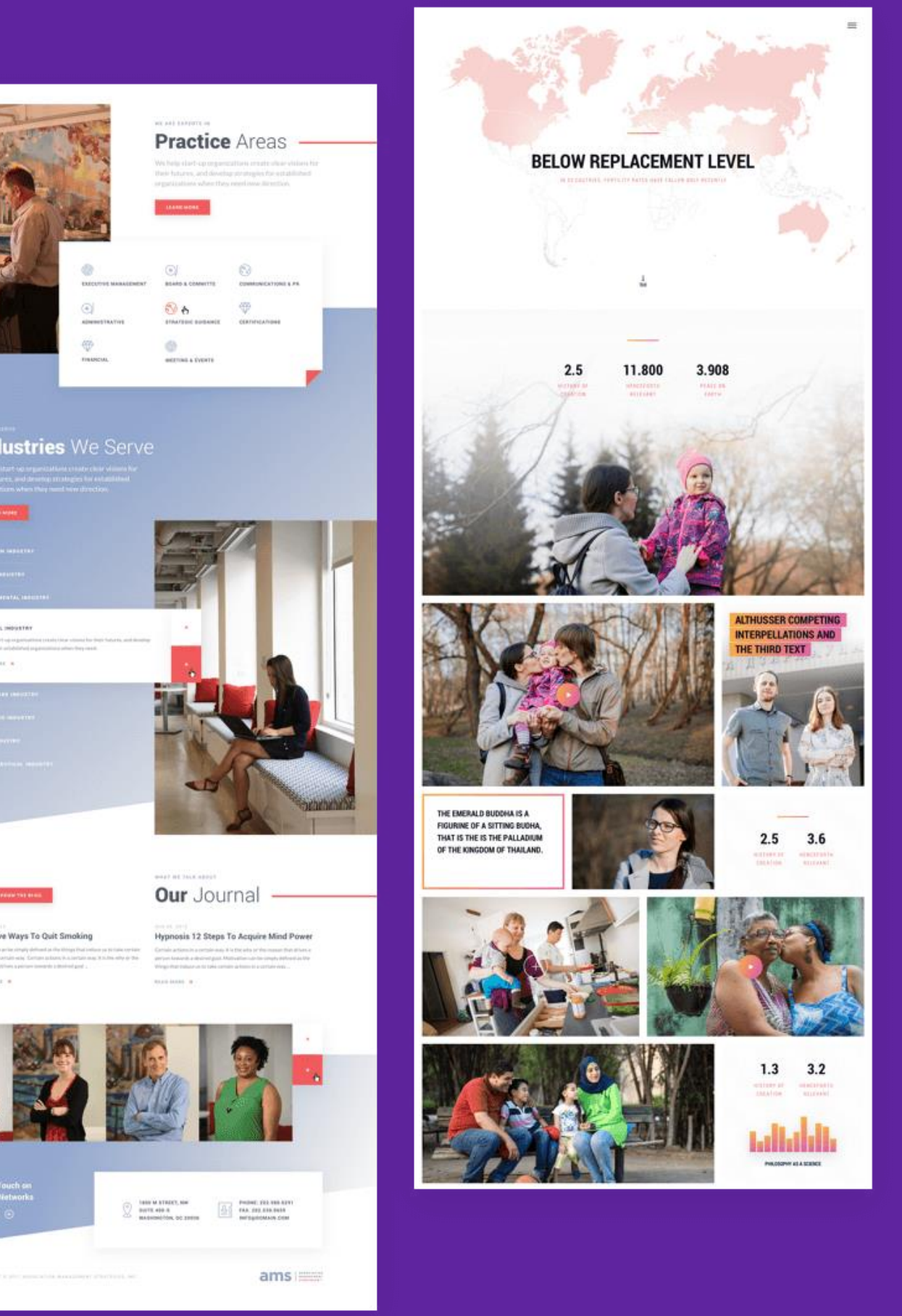

### **BRAINCOMPUTING**

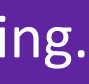

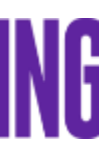

# **Aumenta le conversioni con il Retargeting.**

# **BRAINCOMPUTING**

# Grazie per **l'attenzione.**

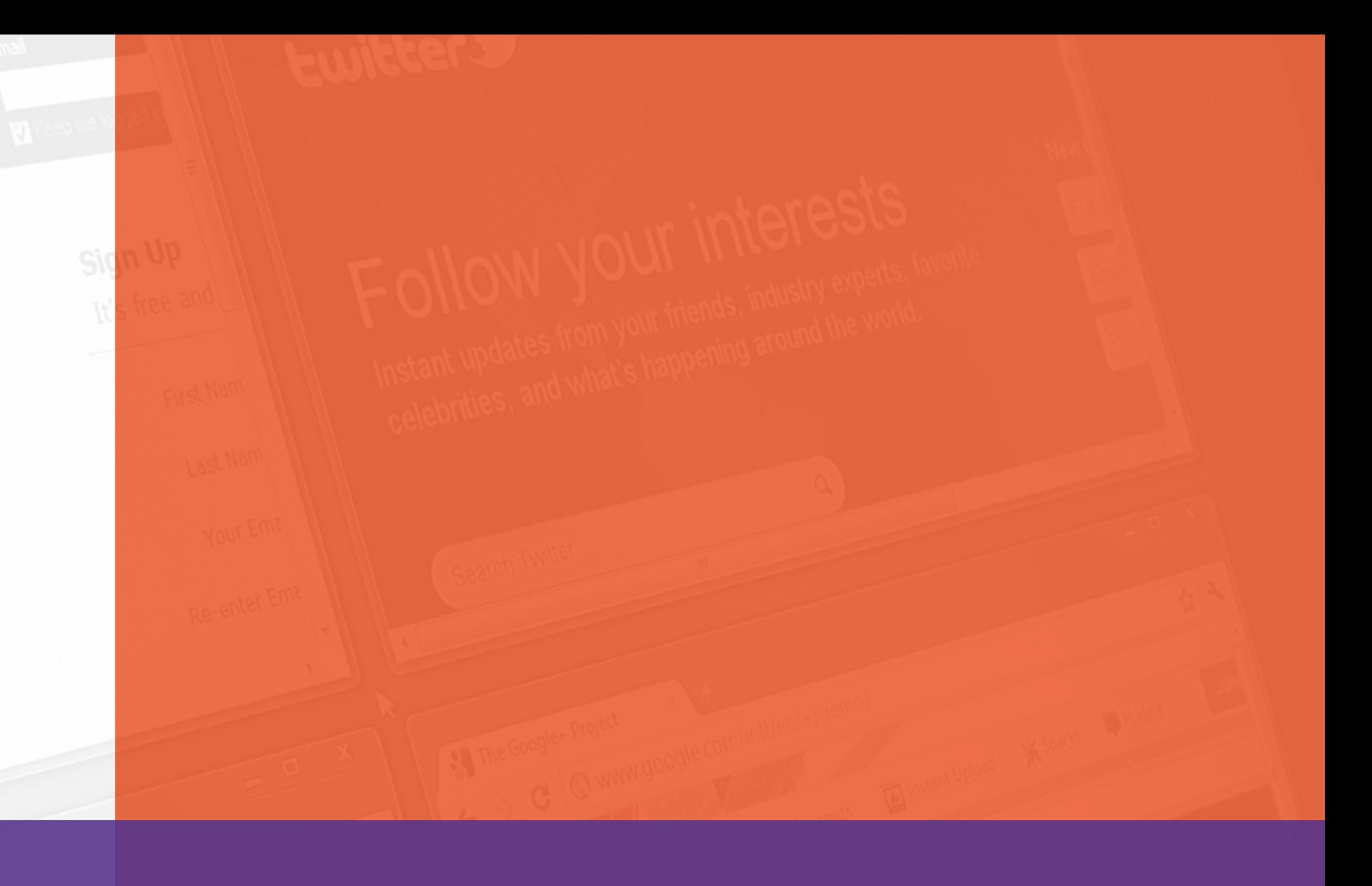